# **Formulaire pas à pas Programme de soutien à la commercialisation et à l'exportation**

Volet 2 – Renforcement de la capacité d'exportation des PME et accélération de leurs projets sur les marchés hors Québec

Ce guide est conçu pour vous offrir une expérience transparente et instructive tout au long du processus. Nous vous encourageons à suivre les étapes une par une pour présenter votre projet et ses coûts et démontrer l'impact attendu.

# Table des matières

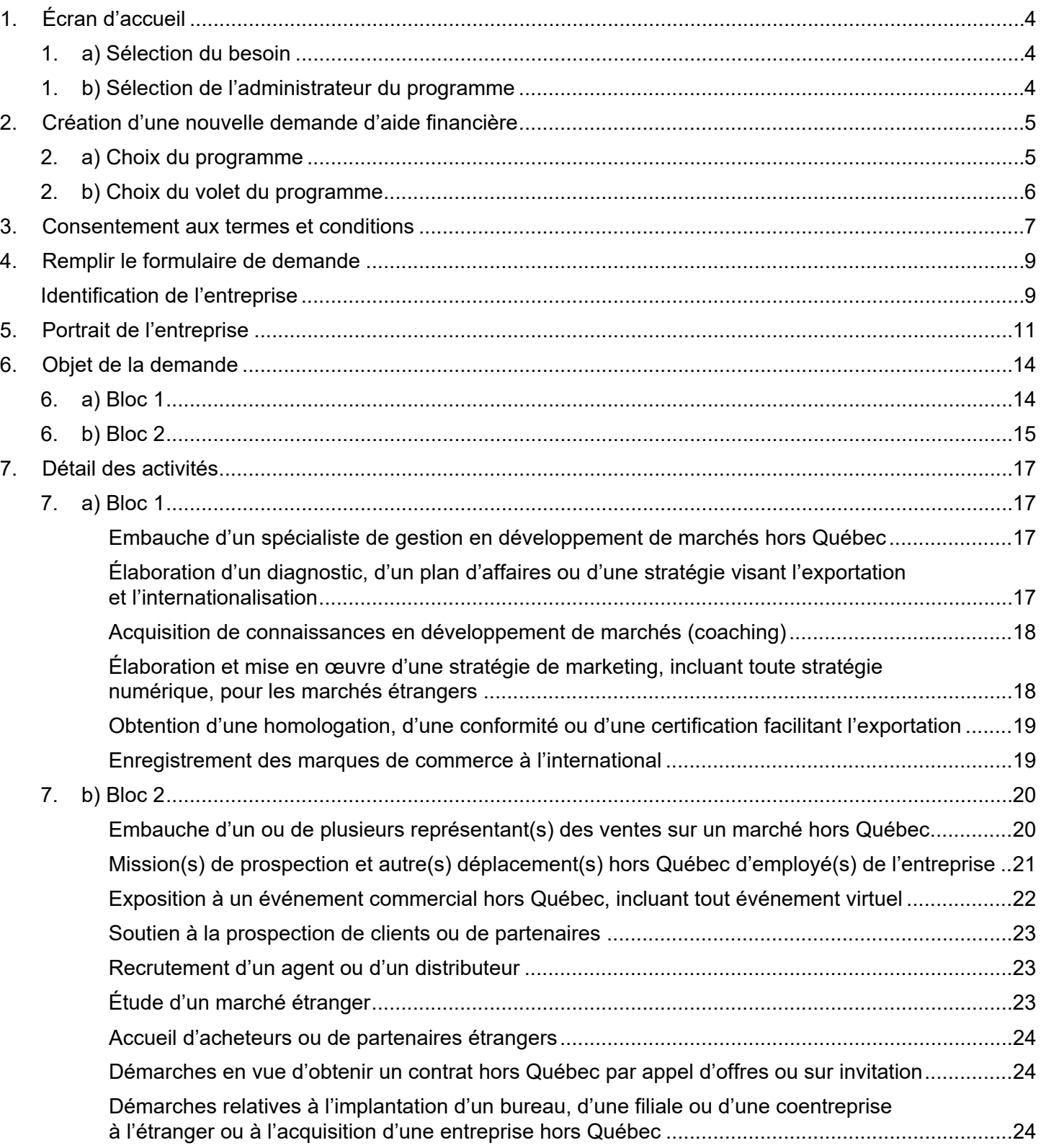

# Table des matières (suite)

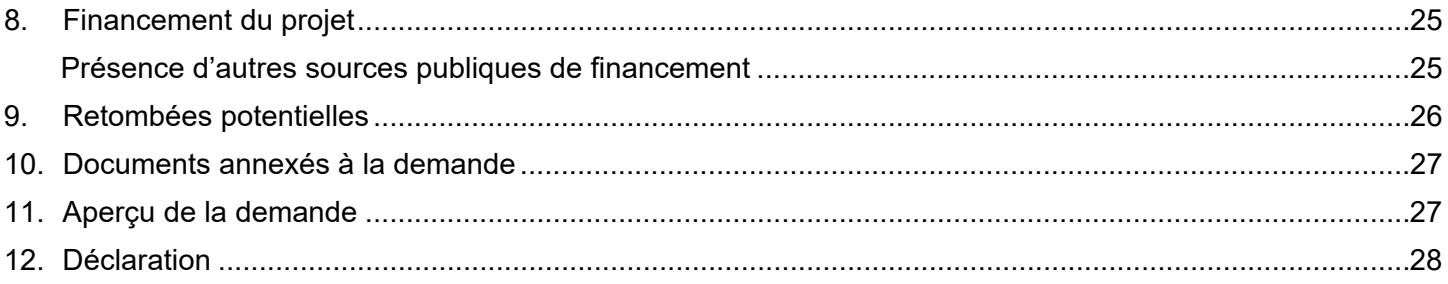

# <span id="page-3-0"></span>1. Écran d'accueil

## <span id="page-3-1"></span>1. a) Sélection du besoin

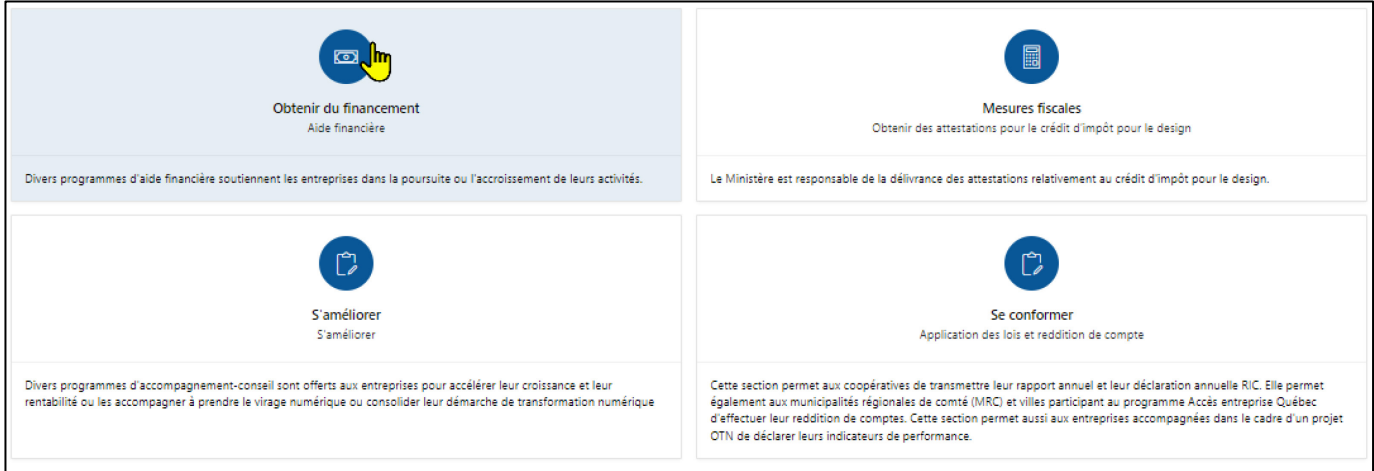

<span id="page-3-2"></span>1. b) Sélection de l'administrateur du programme

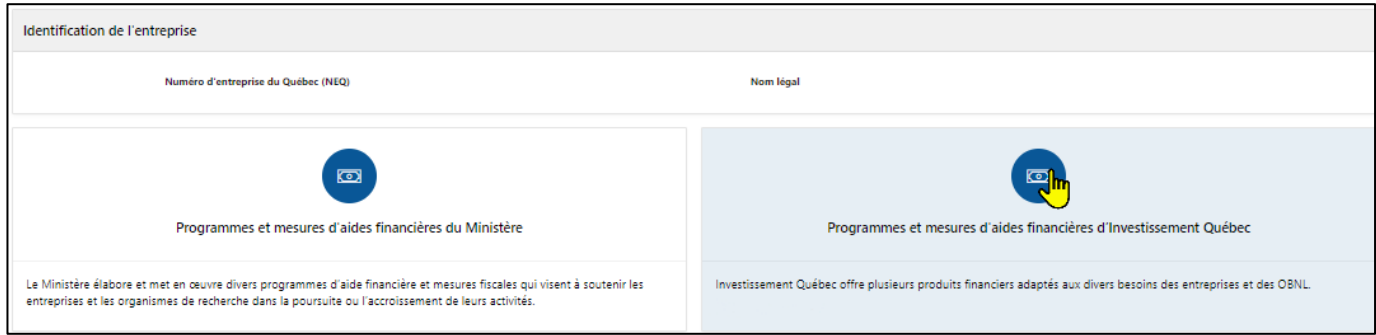

<span id="page-4-0"></span>2. Création d'une nouvelle demande d'aide financière

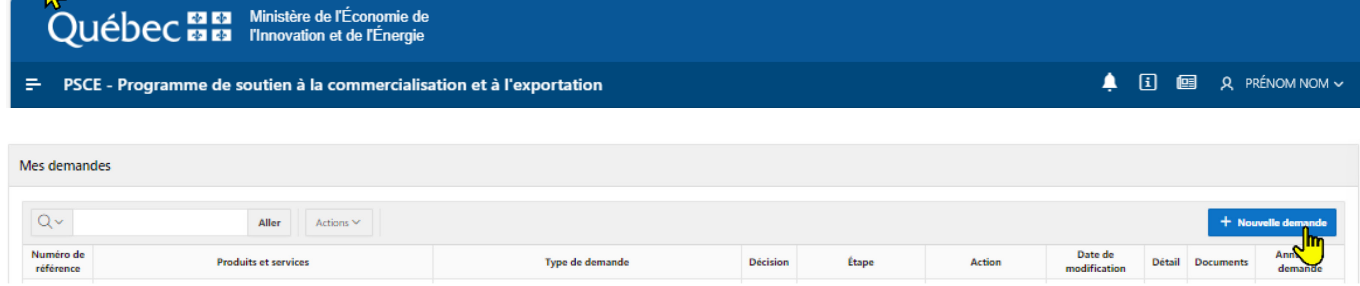

# <span id="page-4-1"></span>2. a) Choix du programme

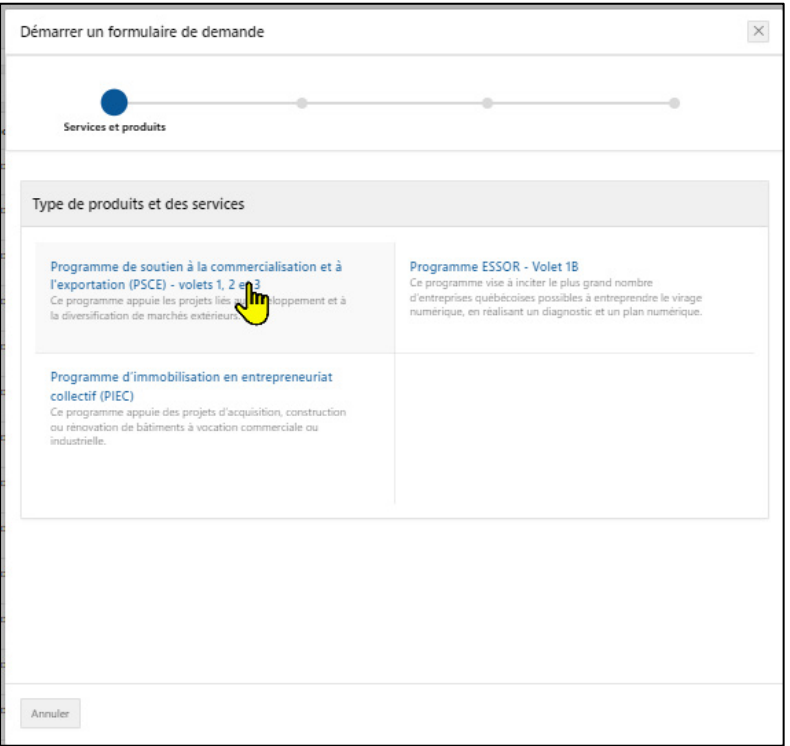

<span id="page-5-0"></span>2. b) Choix du volet du programme

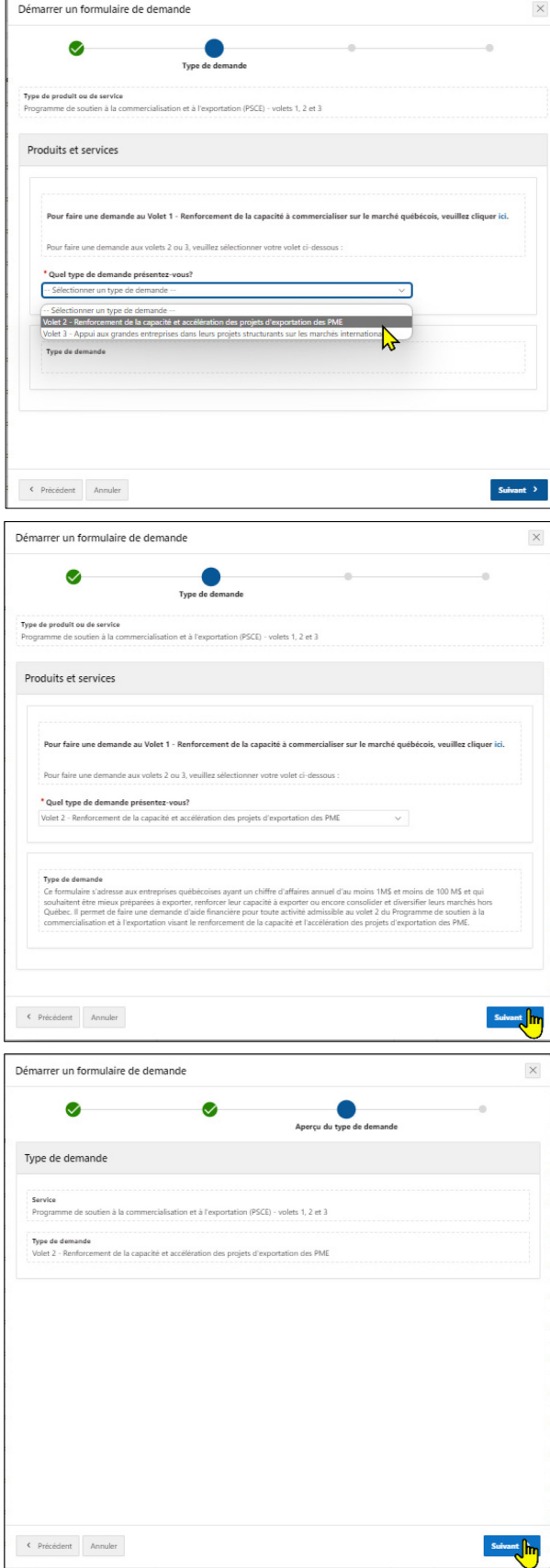

## <span id="page-6-0"></span>3. Consentement aux termes et conditions

• Veuillez prendre le temps de lire et de cocher chacune **des 3 cases des termes et conditions**.

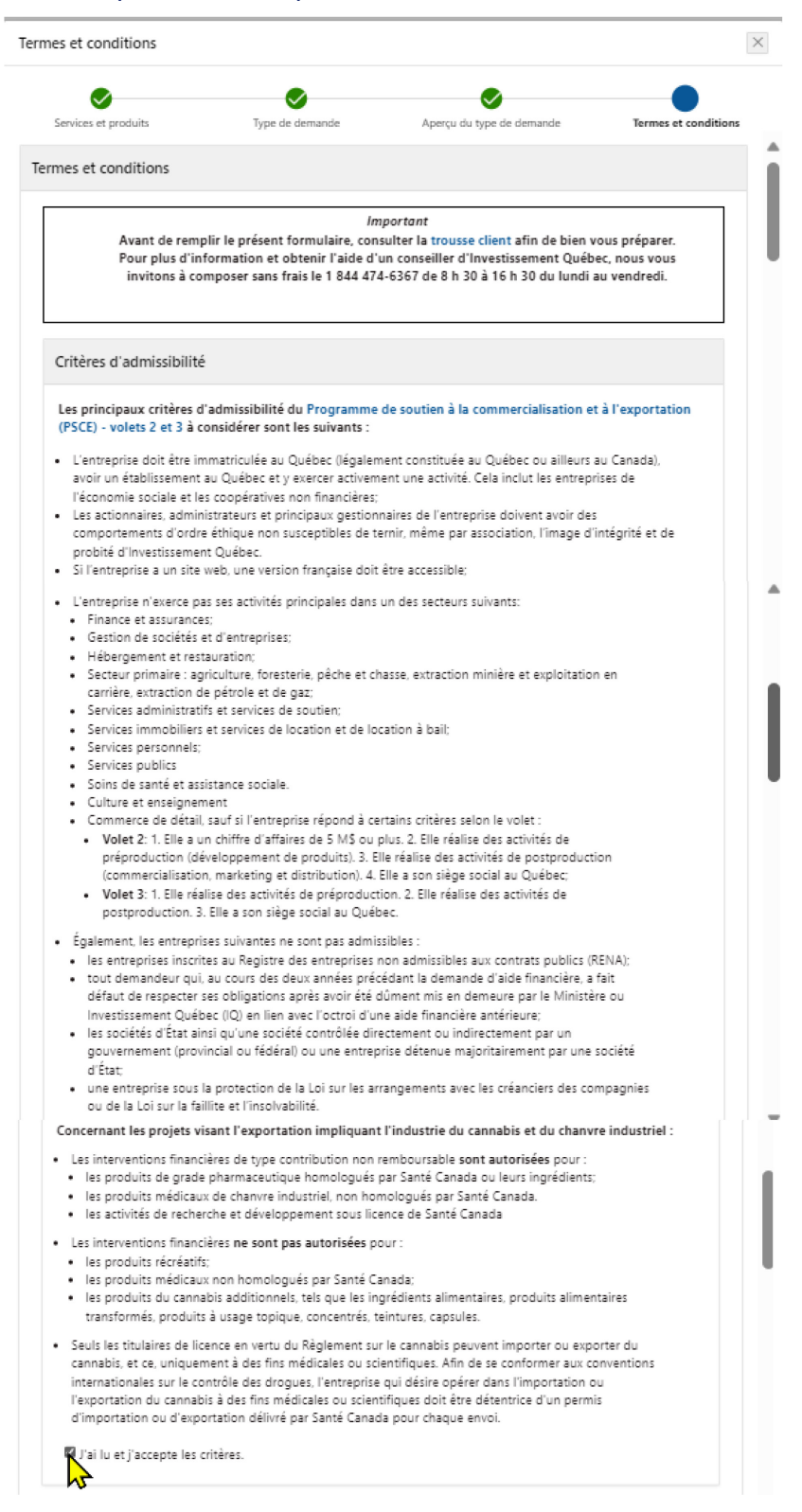

#### Critères de sélection et d'analyse de la demande

Le projet soumis par l'entreprise comprend des activités admissibles au Programme de soutien à la commercialisation et à l'exportation (PSCE) - volets 2 et 3, lesquelles devront être réalisées sur une période maximale et continue de douze mois.

- · Les dépenses liées directement à la réalisation de ces activités devront être engagées après la date de transmission de la présente demande à Investissement Québec pour être considérées comme admissibles pour le calcul du montant de l'aide financière.
- · Les dépenses liées à la location d'un espace d'exposition peuvent avoir été engagées avant la date de transmission de la demande et tout de même être considérées comme admissibles, dans la mesure où le salon commercial a lieu durant la période de réalisation du projet.

L'entreprise ne peut déposer qu'une seule demande d'aide financière pour la durée du projet. Il n'est plus possible de faire plusieurs demandes simultanées.

- · Les dépenses admissibles soumises doivent totaliser au moins 25 000 \$,
- · La demande doit être complète avec l'ensemble des documents obligatoires au risque qu'elle soit refusée.

#### Activité d'embauche

- · Si vous avez déjà profité du programme PSCE depuis décembre 2021 et que le nombre d'embauches maximal permis par le programme a été atteint, vous n'avez plus droit à cette dépense.
- · Si vous n'avez pas atteint le nombre maximal d'embauches, vous devrez joindre le curriculum vitae (cv) du candidat et indiquer la date d'embauche prévue au formulaire au moment du dépôt de la demande.
- Advenant que le candidat ne soit pas sélectionné au moment du dépôt de la demande, vous pourrez exceptionnellement déposer une nouvelle demande pendant la durée du projet pour l'activité d'embauche uniquement.

Toute demande d'aide financière soumise par l'entreprise, fera l'objet d'une analyse rigoureuse comprenant une appréciation des critères suivants :

- · La pertinence du projet par rapport au modèle d'affaires de l'entreprise.
- · La capacité de l'entreprise à réaliser le projet en matière de ressources financières et humaines.
- La situation de l'entreprise, permettant de considérer si l'aide financière est un facteur déterminant dans la décision de réaliser le projet.
- · Les retombées potentielles du proiet au Ouébec en matière d'emplois et d'investissements.
- · Les priorités gouvernementales établies en matière d'exportation, le cas échéant.

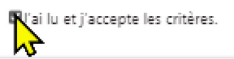

#### Autres conditions

L'entreprise qui souhaite obtenir une aide financière dans le cadre du Programme de soutien à la commercialisation et à l'exportation doit remplir le formulaire de demande et fournir tous les renseignements obligatoires nécessaires au traitement de la demande.

Toute absence de réponse ou tout refus de répondre à une question ou à transmettre un document requis peut entrainer le rejet de votre demande.

Ceci inclut notamment l'obligation de fournir les documents suivants :

- · États financiers des deux dernières années
- · « Plan du projet et de la stratégie à l'exportation » dûment complété. Le plan du projet et de la stratégie à l'exportation est le document sur lequel IQ se base pour juger de la qualité du projet soumis et du niveau de préparation du projet dans le cadre de la demande d'aide financière. Le document est disponible dans la trousse client.
- . Offres de service des consultants nour les dépenses soumises en lien avec les honoraires professionnels.
- · Description du poste et curriculum vitae (CV) pour les dépenses soumises en lien avec les activités d'embauche
- · Formulaire « Identification du représentant du conseil d'administration et Consentement validation des renseignements personnels » téléchargeable à partir du formulaire.

L'entreprise doit également se conformer aux obligations légales suivantes :

- · Rédiger en français le formulaire de demande et les documents en appui à la demande, conformément aux dispositions de la Charte de la langue française, à l'exception de documents de sources hors Québec ou de copies de correspondances;
- · Si elle compte 50 employés ou plus, détenir un certificat de francisation ou être en voie de l'obtenir afin de respecter les dispositions de la Charte de la langue française (RLRQ, chapitre C-11, art. 135 à 154);
- · Si elle compte plus de 100 employés et que l'aide financière accordée est de 100 000 \$ ou plus, s'engager à implanter un programme d'accès à l'égalité conforme à la Charte des droits et libertés de la personne (RLRQ, chapitre C-12), car l'entreprise est alors assujettie au programme d'obligation contractuelle;

#### Autres considérations :

· Si le projet est admissible à un programme d'un autre ministère ou proanisme du gouvernement du Québec, Investissement Québec se réserve le droit de refuser, en tout ou en partie, votre demande d'aide financière.

J'ai lu et i'accepte les conditions.

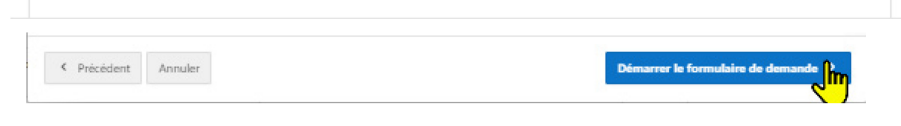

# <span id="page-8-1"></span><span id="page-8-0"></span>4. Remplir le formulaire de demande Identification de l'entreprise

• Assurez-vous que **les données du REQ sont conformes**.

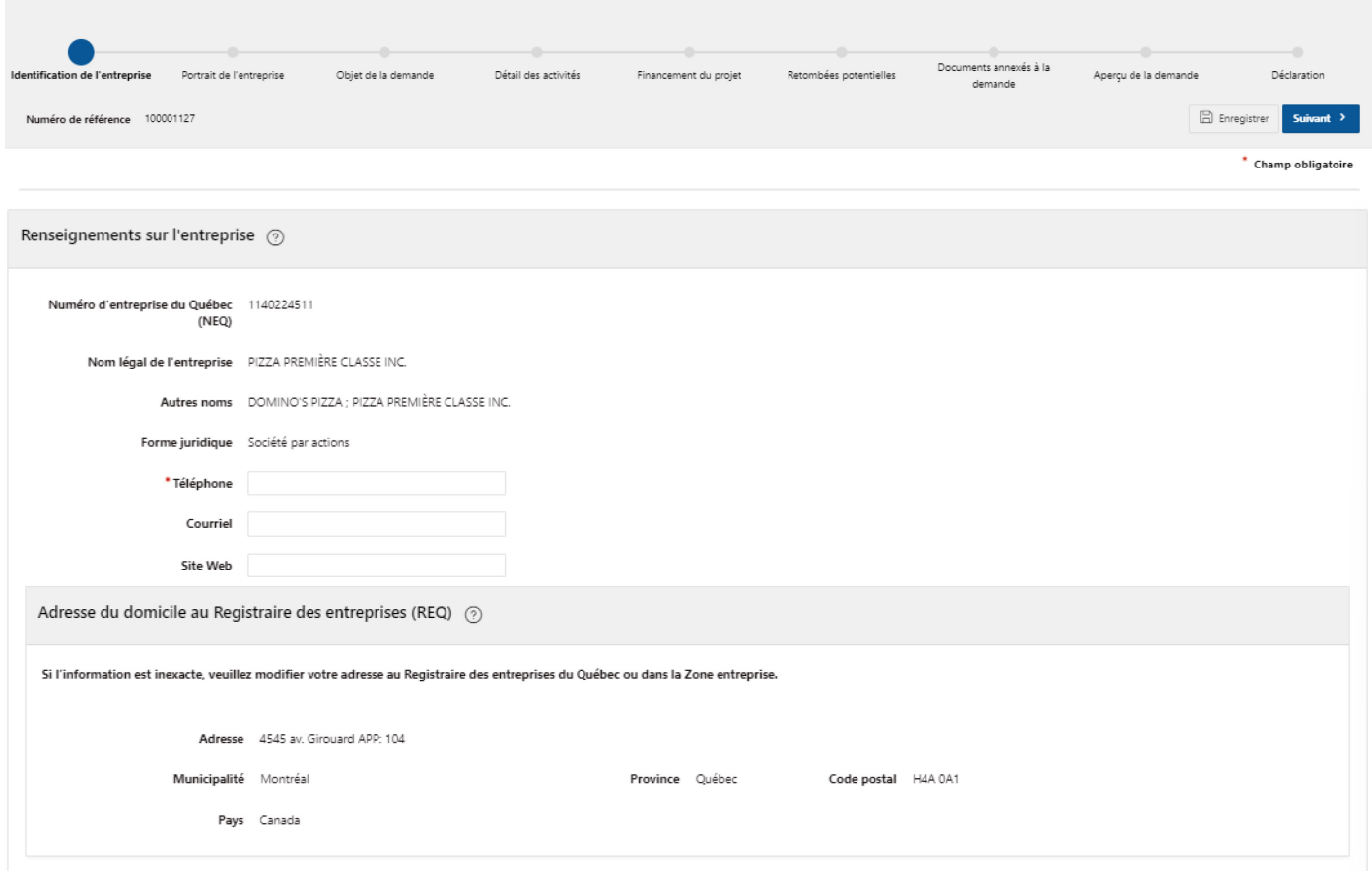

#### • Téléchargez le document obligatoire à remplir pour votre demande.

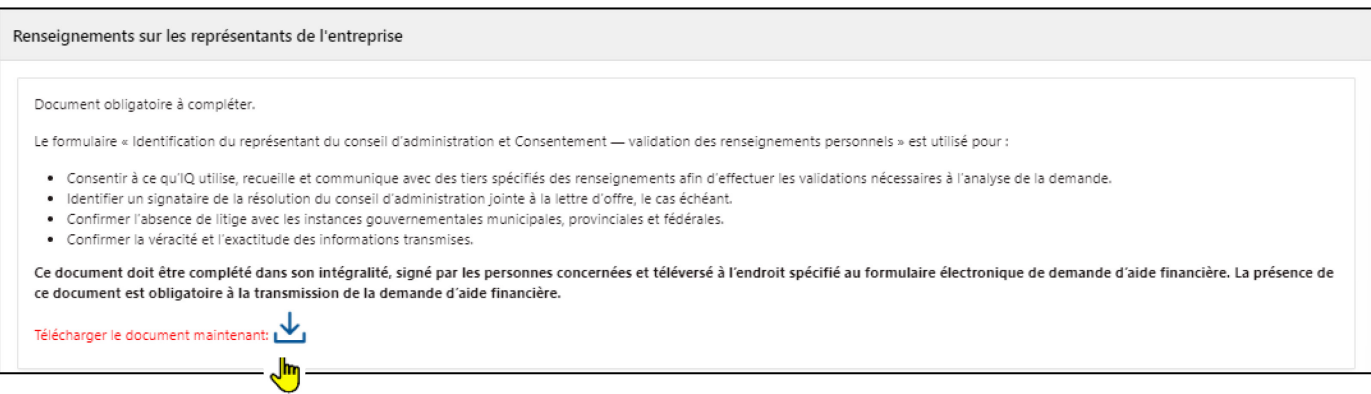

- Le répondant signataire de l'entreprise est responsable de signer la convention. Il devra être autorisé par le conseil d'administration à signer les documents.
- Le responsable du projet s'occupe des échanges avec le conseiller d'Investissement Québec ainsi que des demandes de remboursement. Tout changement de contact doit être mentionné à Investissement Québec.

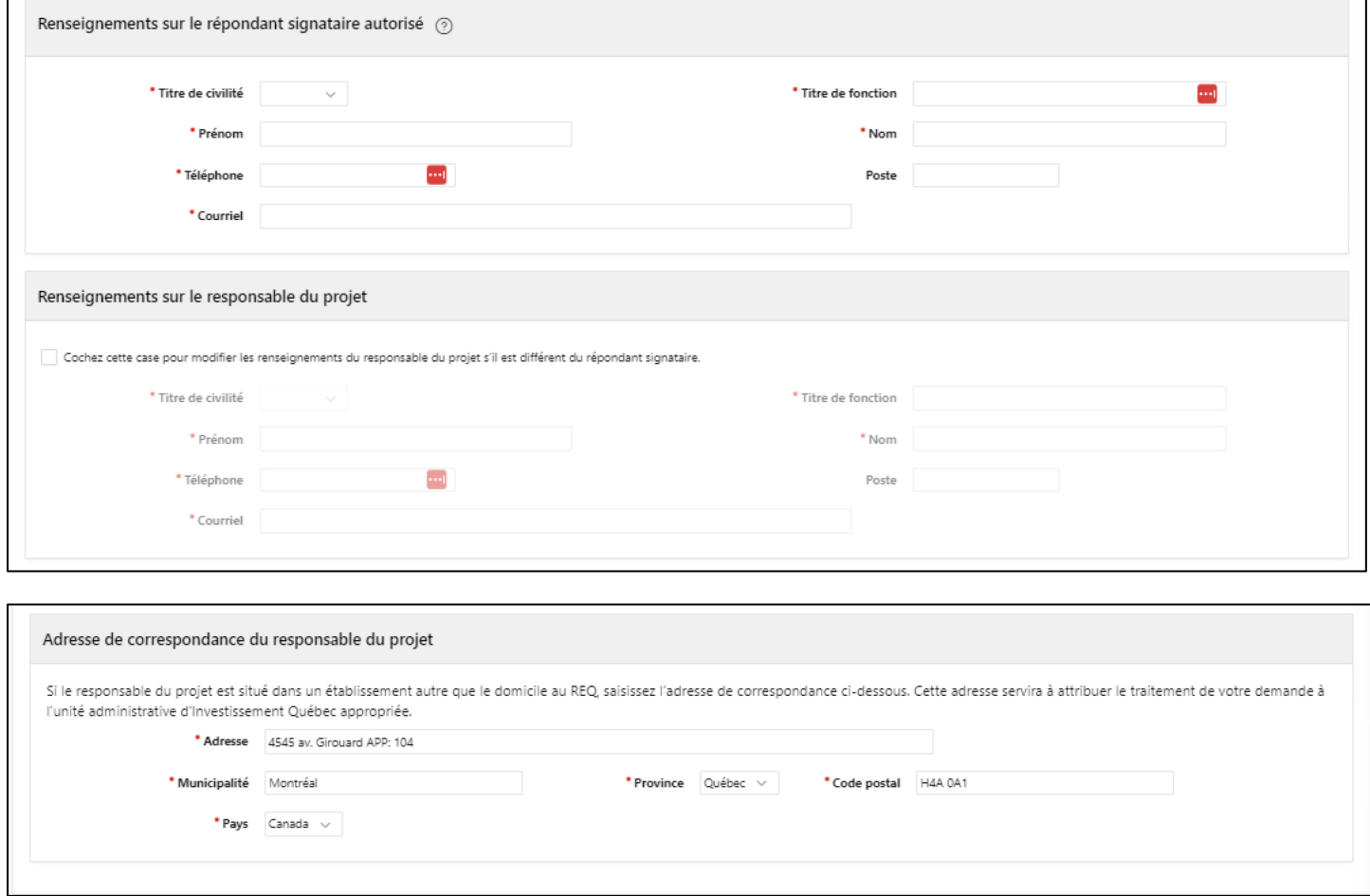

# <span id="page-10-0"></span>5. Portrait de l'entreprise

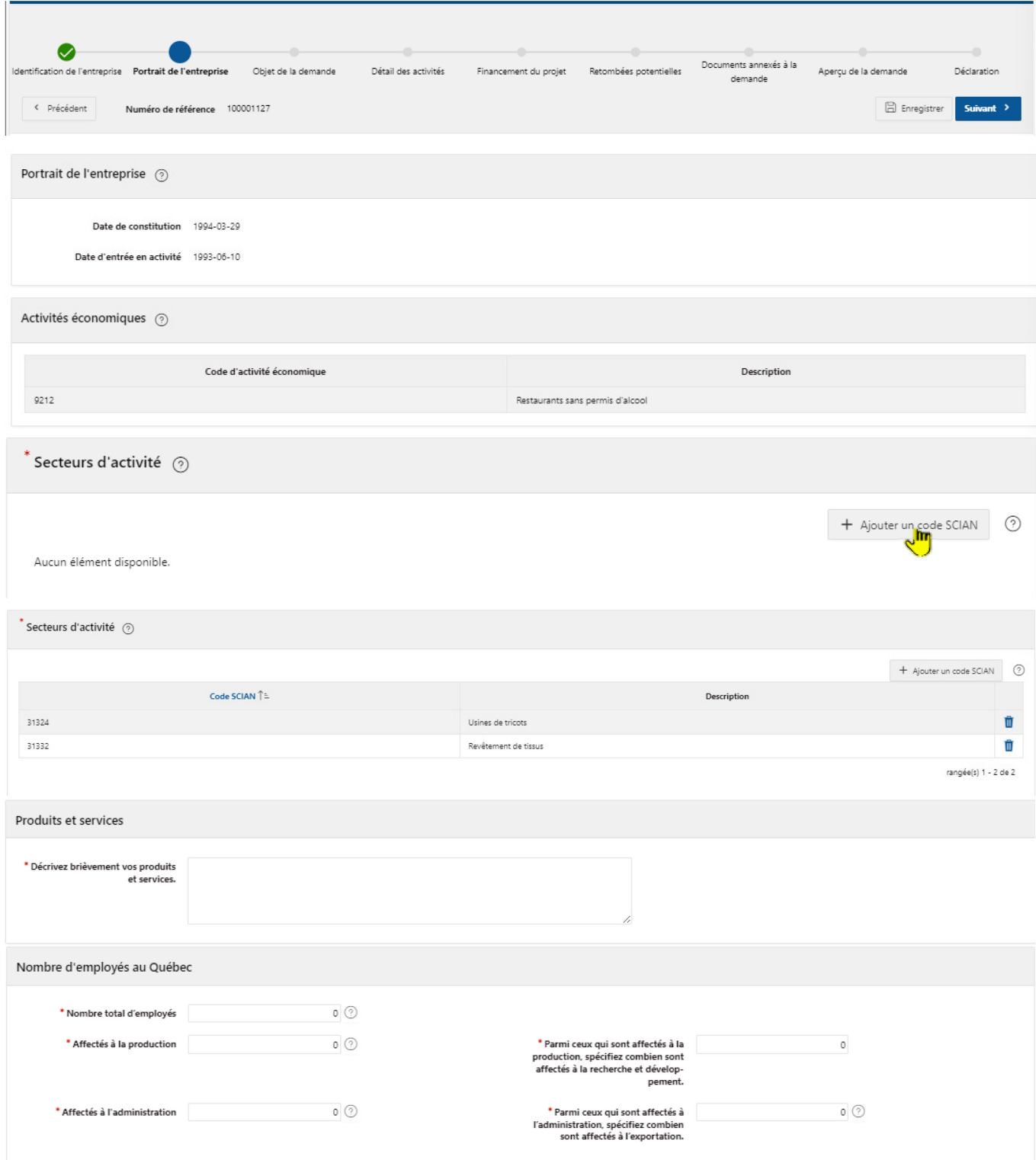

#### Définition d'une entreprise apparentée : **société en lien avec une autre par l'intermédiaire d'une participation de l'une dans l'autre.**

Indications :

- Chiffre d'affaires total : **uniquement celui de l'entreprise québécoise et non combiné avec celui des filiales à l'étranger.**
- Le chiffre d'affaires hors Québec **doit être inclus dans le chiffre d'affaires total de l'entreprise**.

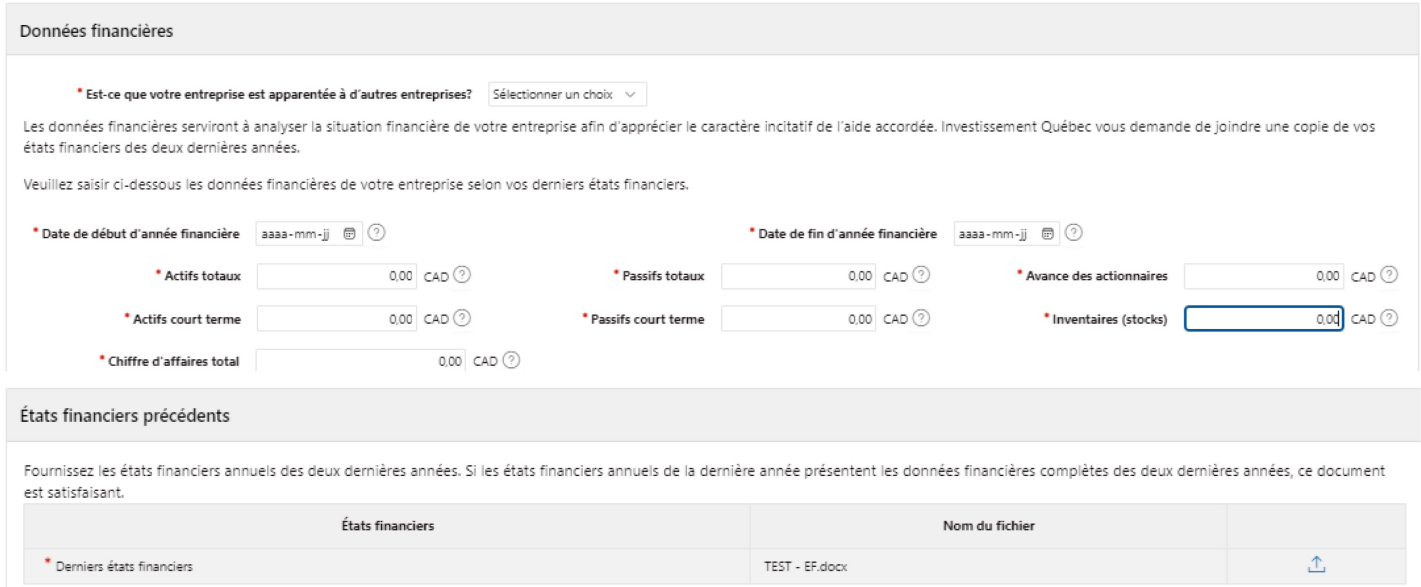

Si vous avez déjà un dossier chez Investissement Québec, certains territoires pourraient être présélectionnés. **Veuillez les vérifier et les corriger au besoin.**

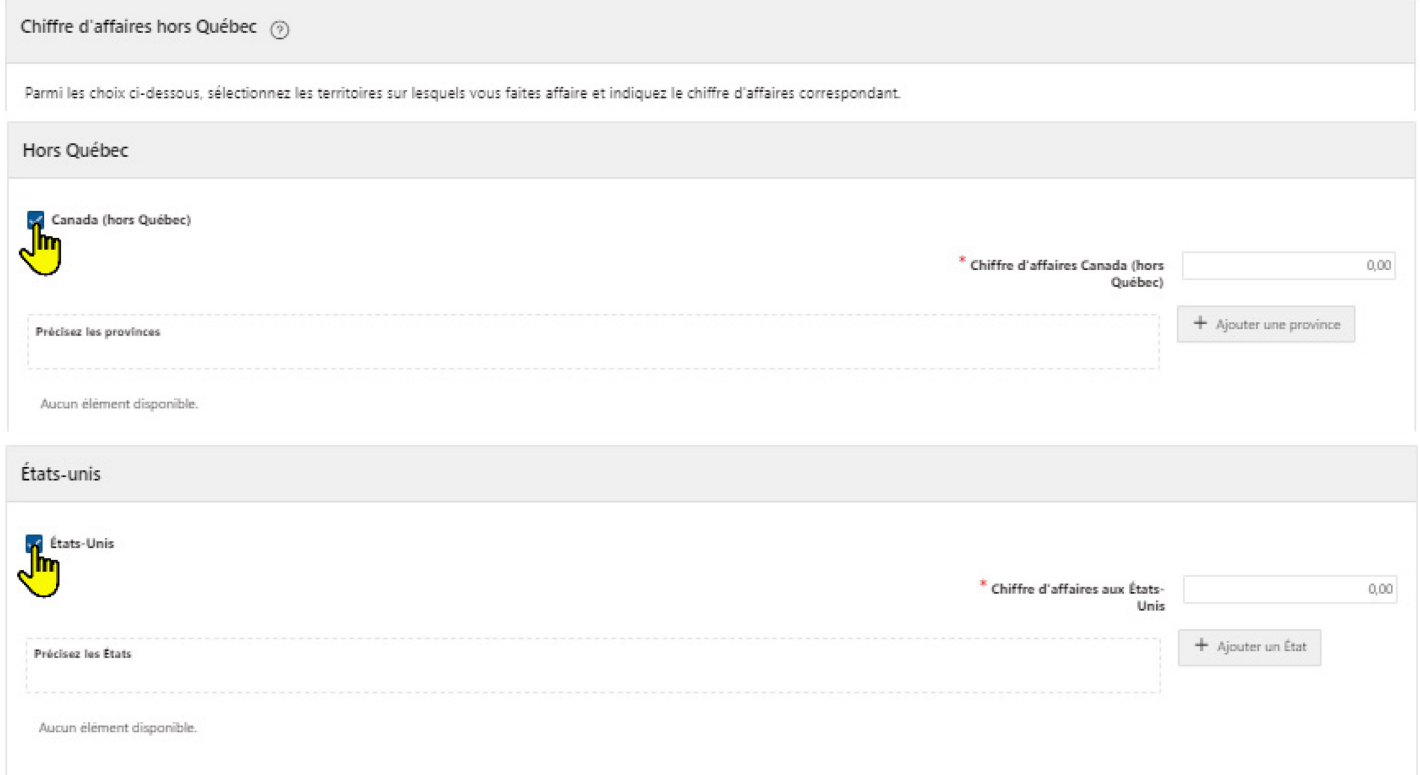

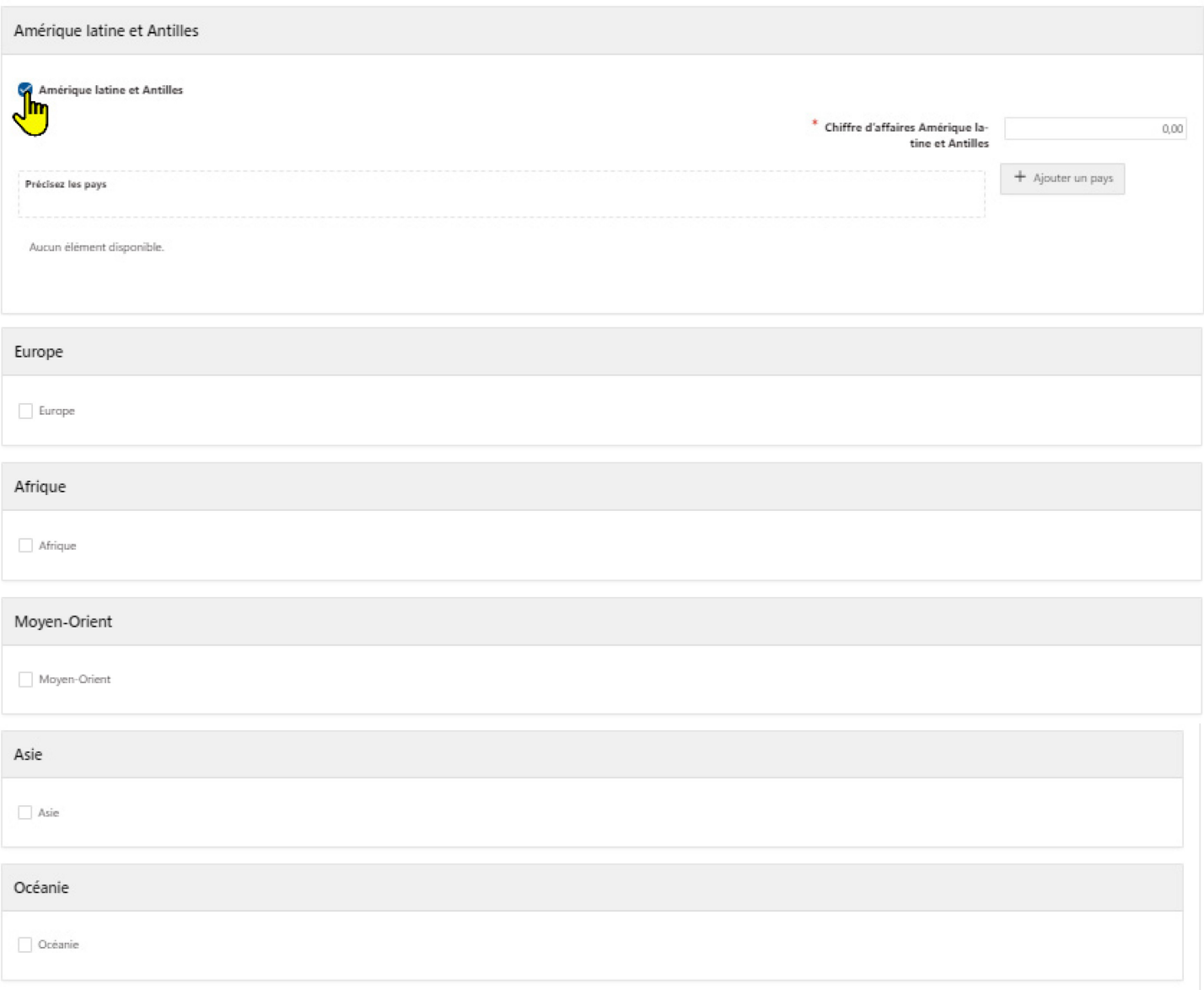

Chiffre d'affaires total hors Québec 0,00

# <span id="page-13-0"></span>6. Objet de la demande

La date de fin du projet doit être dans **la période des 12 prochains mois.**

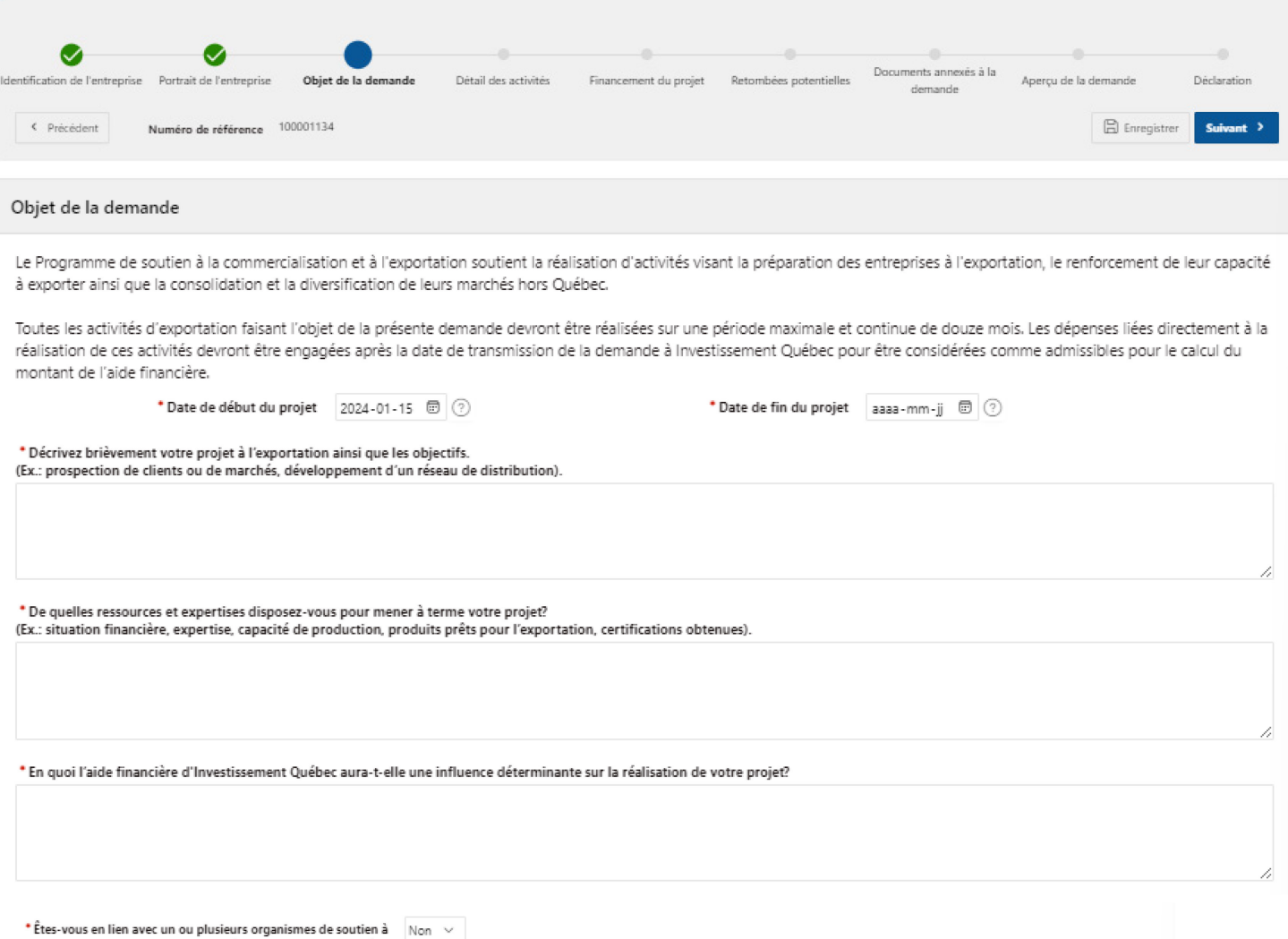

l'exportation ou au développement de marchés ?

## <span id="page-13-1"></span>6. a) Bloc 1

Les activités du bloc 1 ne sont pas liées à un marché géographique.

Il est possible de sélectionner des activités dans seulement le bloc 1, seulement le bloc 2 ou les deux. Il est cependant obligatoire de sélectionner au minimum une activité tous blocs confondus.

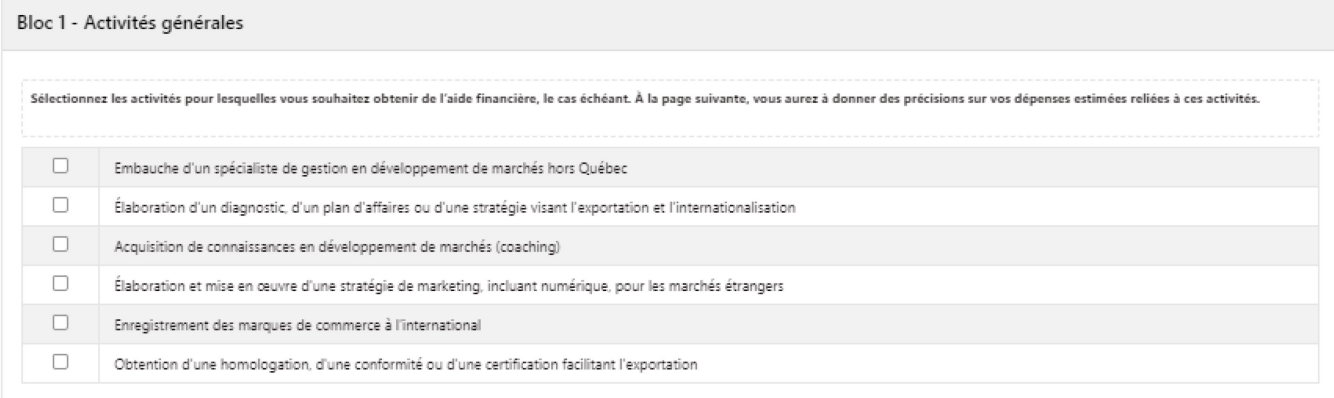

### <span id="page-14-0"></span>6. b) Bloc 2

Vous devrez compléter une description des activités directement liées pour chaque marché géographique.

L'entreprise peut sélectionner jusqu'à trois (3) marchés géographiques mais ces derniers peuvent comprendre plusieurs pays ou États/Provinces.

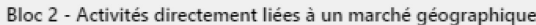

Sélectionnez le ou les marchés géographiques (jusqu'à trois marchés) pour lesquels vous souhaitez avoir de<br>l'aide financière, le cas échéant, et précisez, pour chacun, les activités pour lesquelles vous souhaitez soumettre activités.

Un marché géographique peut être un territoire ou un pays. Par exemple:

- · Marché 1: Amérique du Nord États-Unis
- · Marché 2: Europe Allemagne
- · Marché 3: Afrique

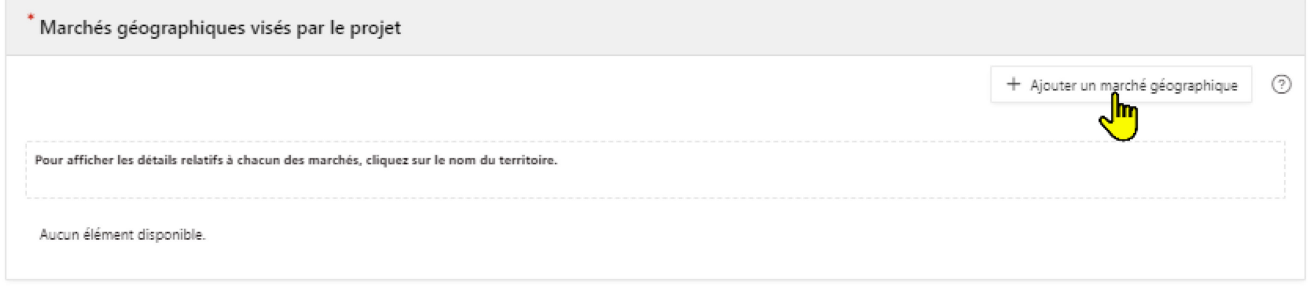

#### Ajouter un pays

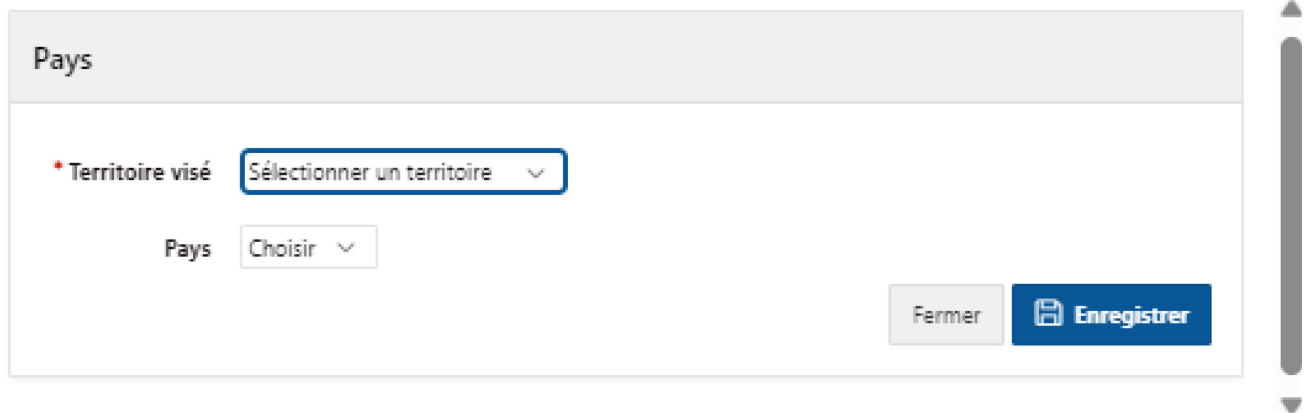

 $\times$ 

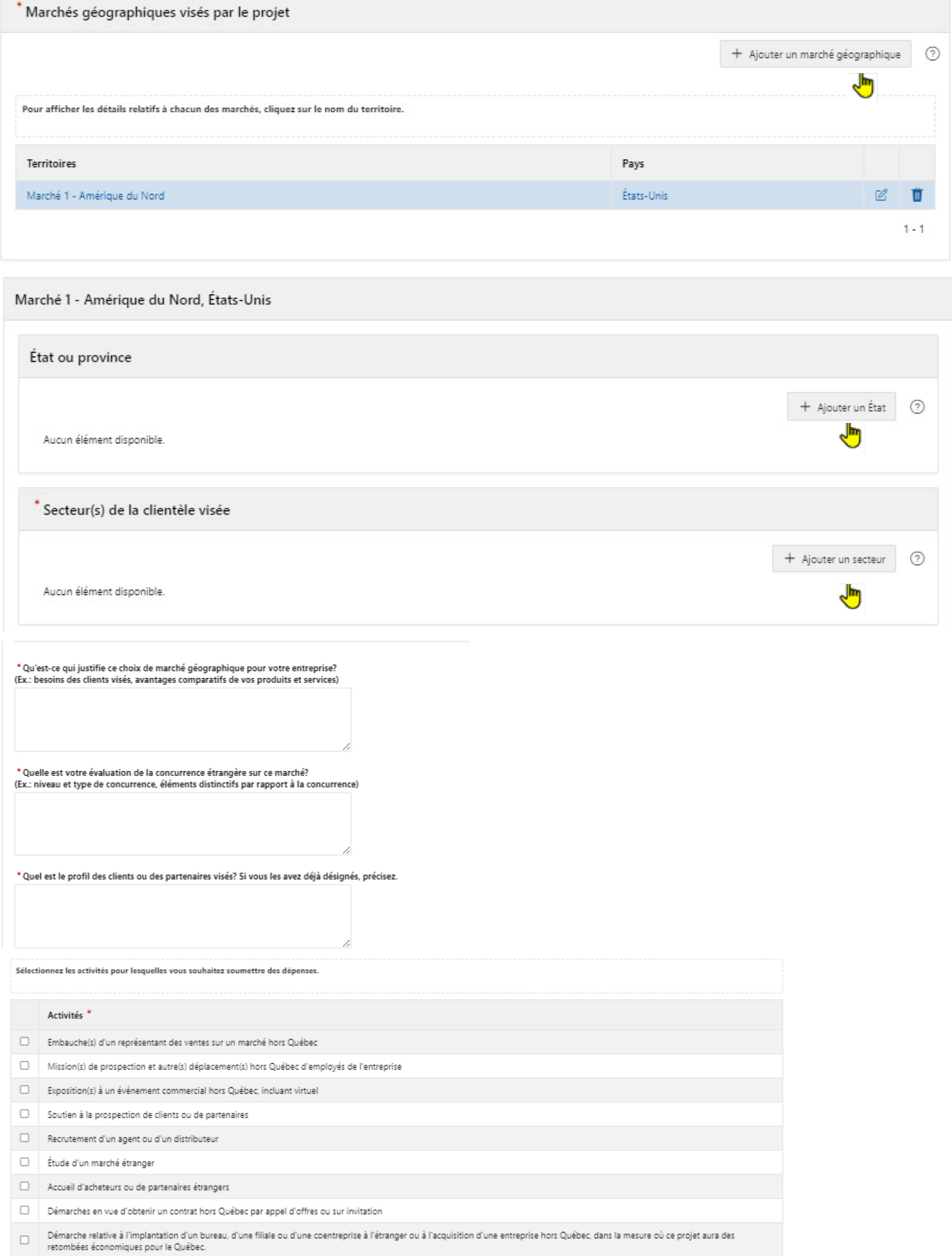

# <span id="page-16-0"></span>7. Détail des activités

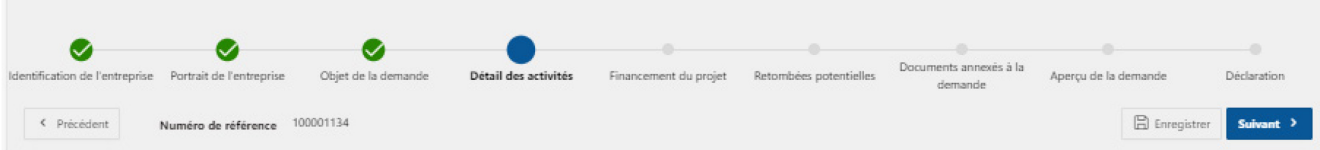

Attention : veuillez entrer tous les honoraires pour chacune des dépenses.

Le conseiller d'Investissement Québec vous contactera afin de confirmer quelles activités seront retenues pour la répartition des 25 000 \$ de frais d'honoraire.

### <span id="page-16-1"></span>7. a) Bloc 1

<span id="page-16-2"></span>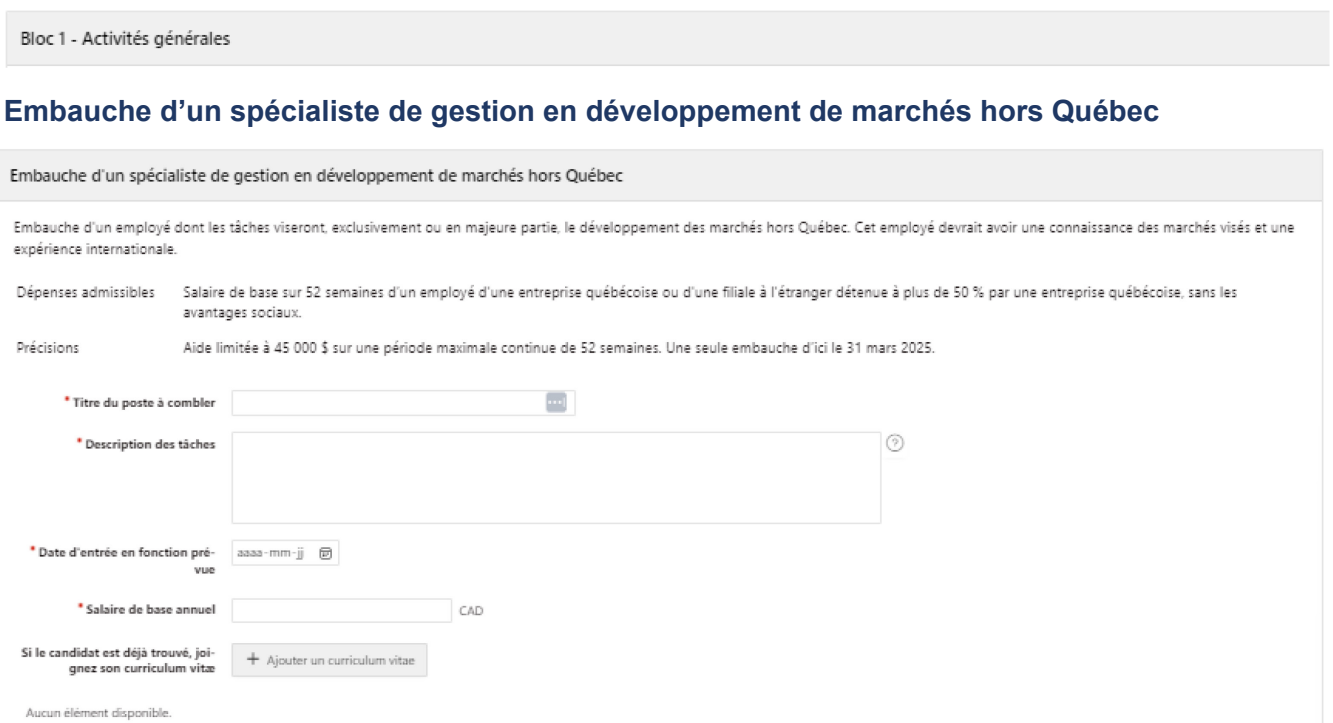

#### <span id="page-16-3"></span>**Élaboration d'un diagnostic, d'un plan d'affaires ou d'une stratégie visant l'exportation et l'internationalisation**

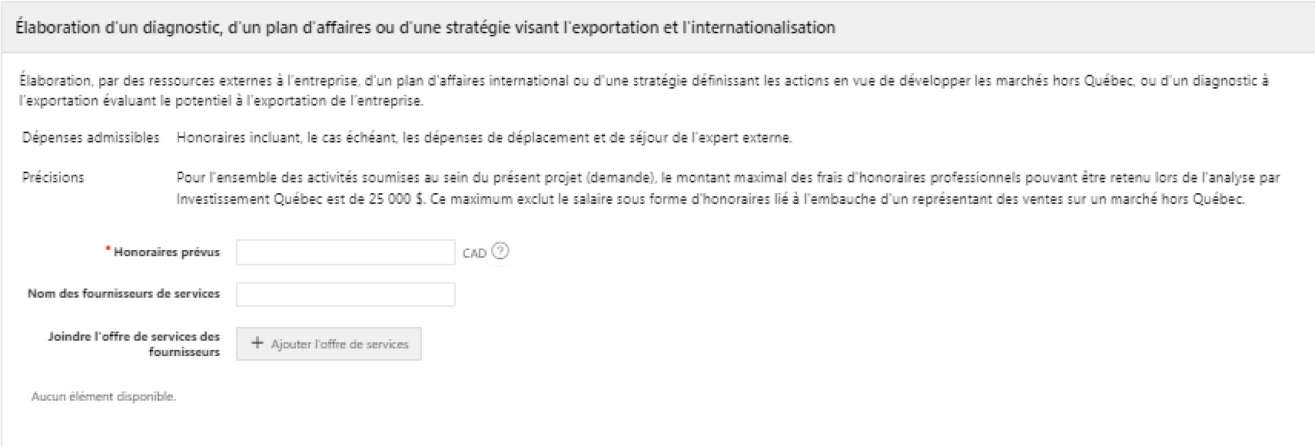

#### <span id="page-17-0"></span>**Acquisition de connaissances en développement de marchés (coaching)**

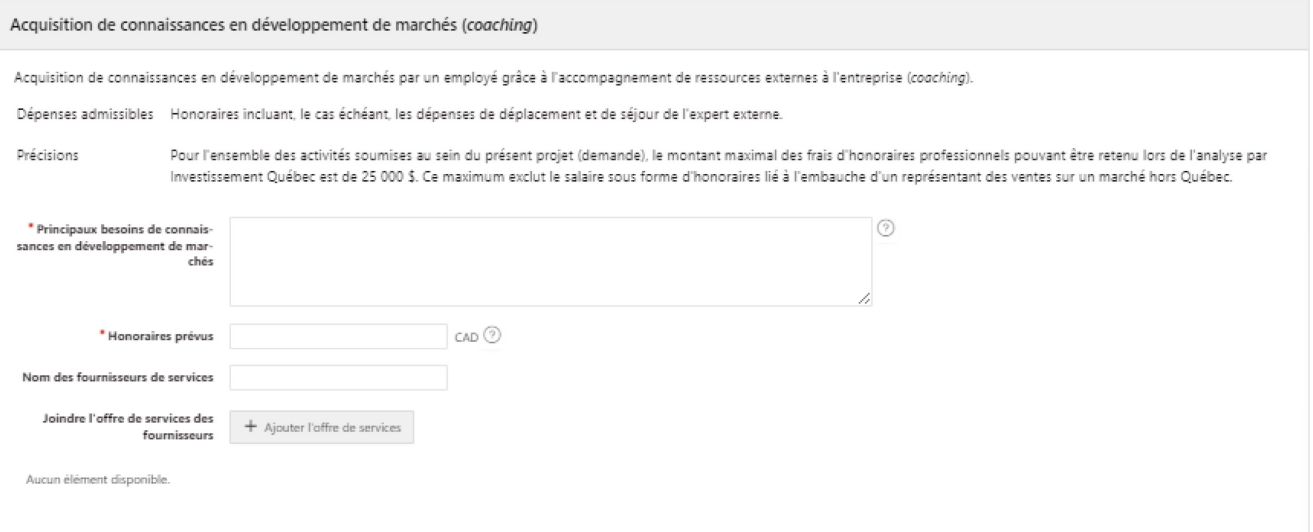

### <span id="page-17-1"></span>**Élaboration et mise en œuvre d'une stratégie de marketing, incluant toute stratégie numérique, pour les marchés étrangers**

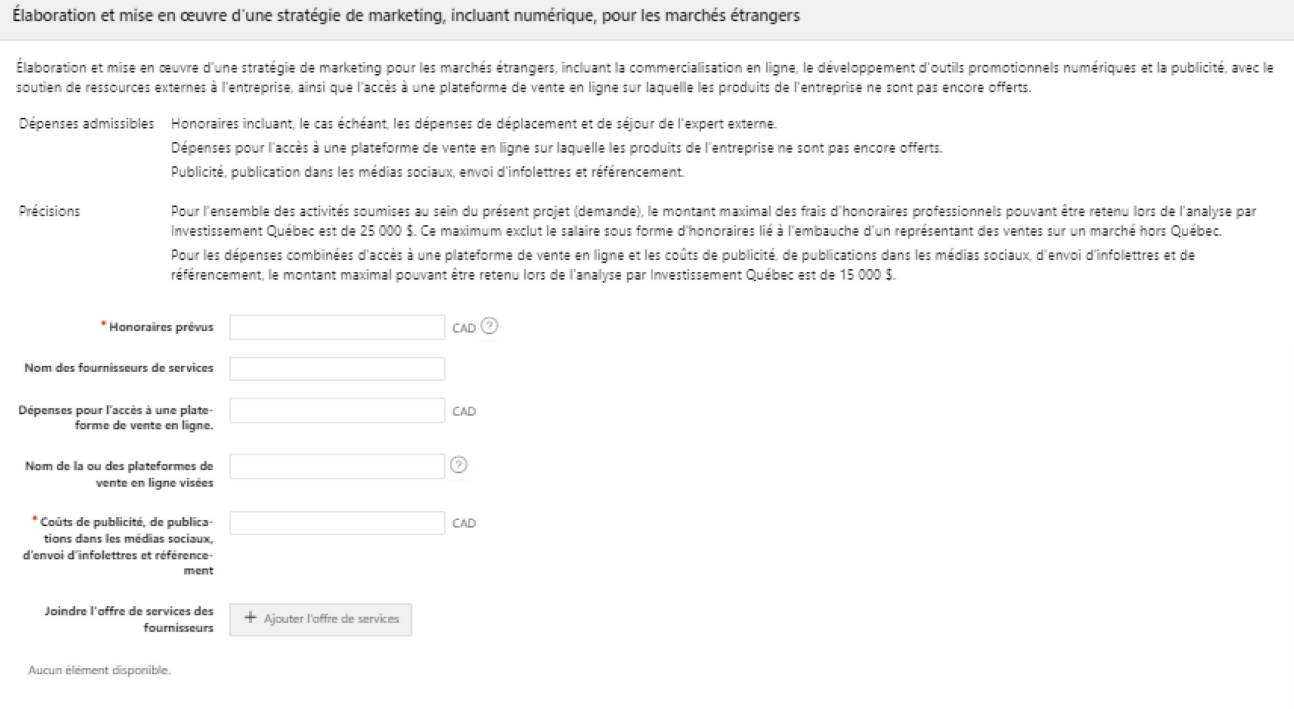

### <span id="page-18-0"></span>**Obtention d'une homologation, d'une conformité ou d'une certification facilitant l'exportation**

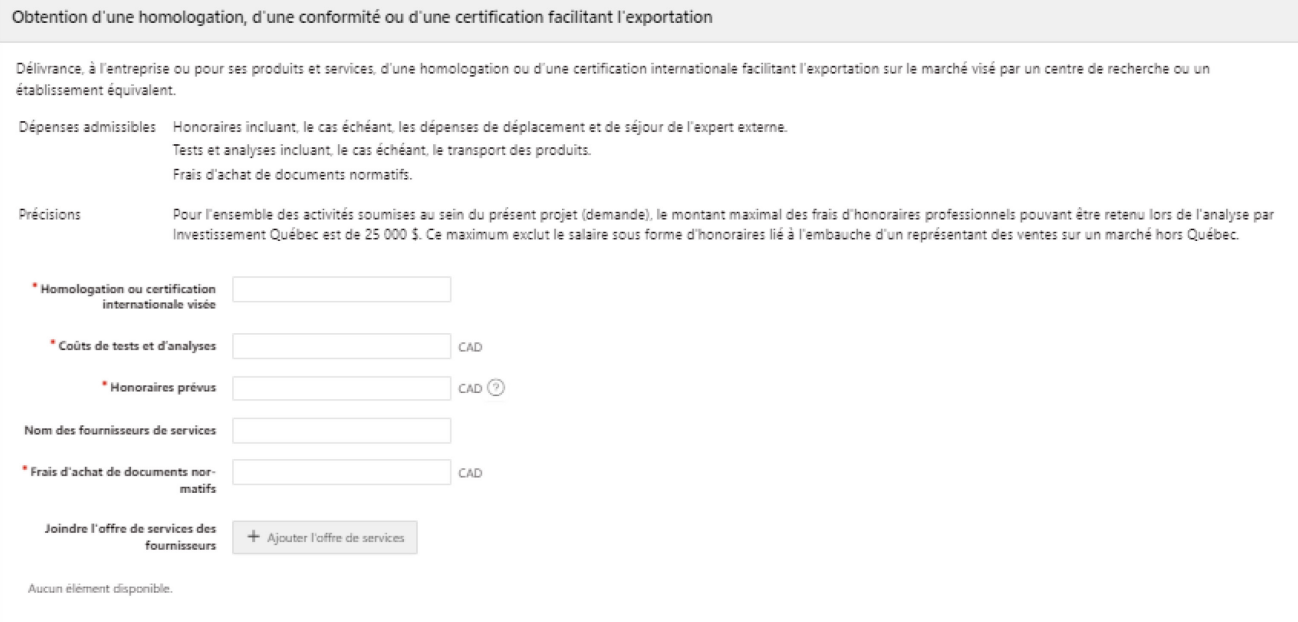

### <span id="page-18-1"></span>**Enregistrement des marques de commerce à l'international**

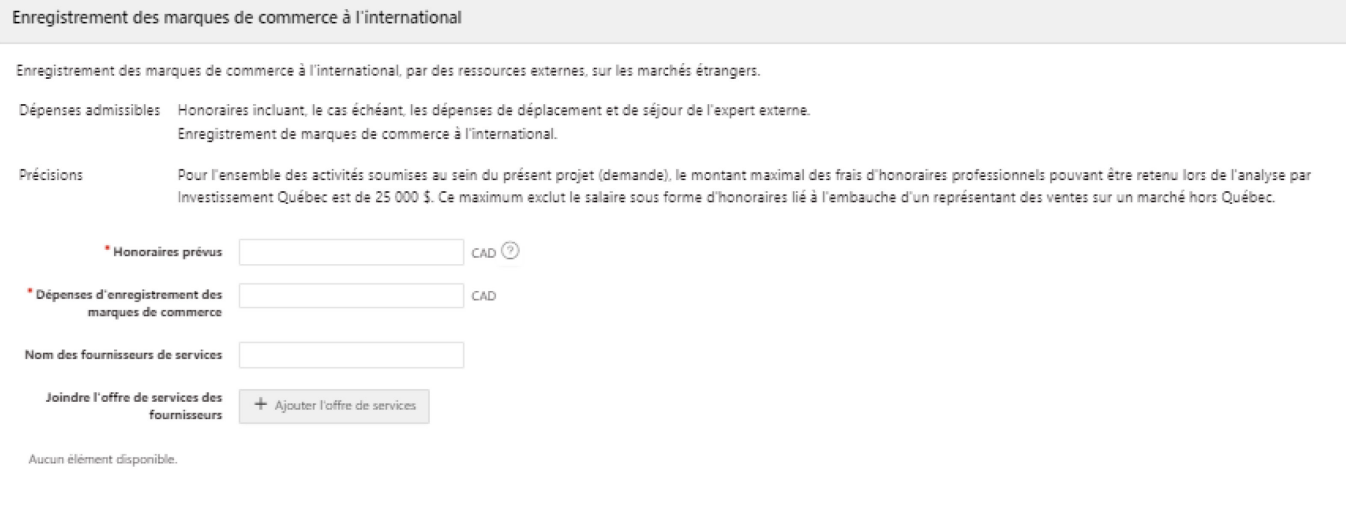

### <span id="page-19-0"></span>7. b) Bloc 2

Si vous ne trouvez pas une activité ou si votre activité ne se trouve pas dans le bon marché, vous devez revenir à la section « Objet de la demande » pour faire les modifications.

Bloc 2 - Activités directement liées à un marché géographique

Marché 1 - Amérique du Nord, Canada

#### <span id="page-19-1"></span>**Embauche d'un ou de plusieurs représentant(s) des ventes sur un marché hors Québec**

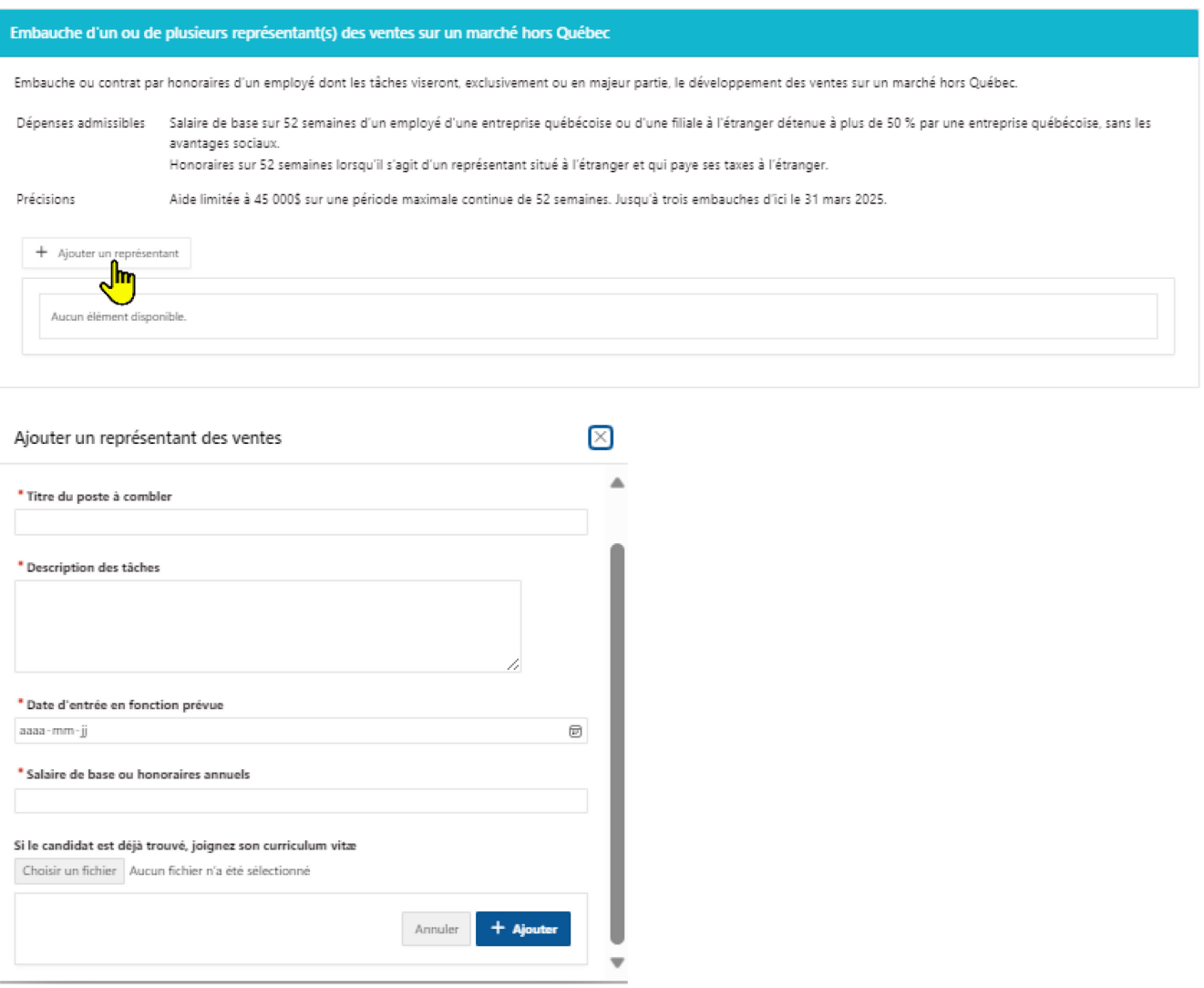

### <span id="page-20-0"></span>**Mission(s) de prospection et autre(s) déplacement(s) hors Québec d'employé(s) de l'entreprise**

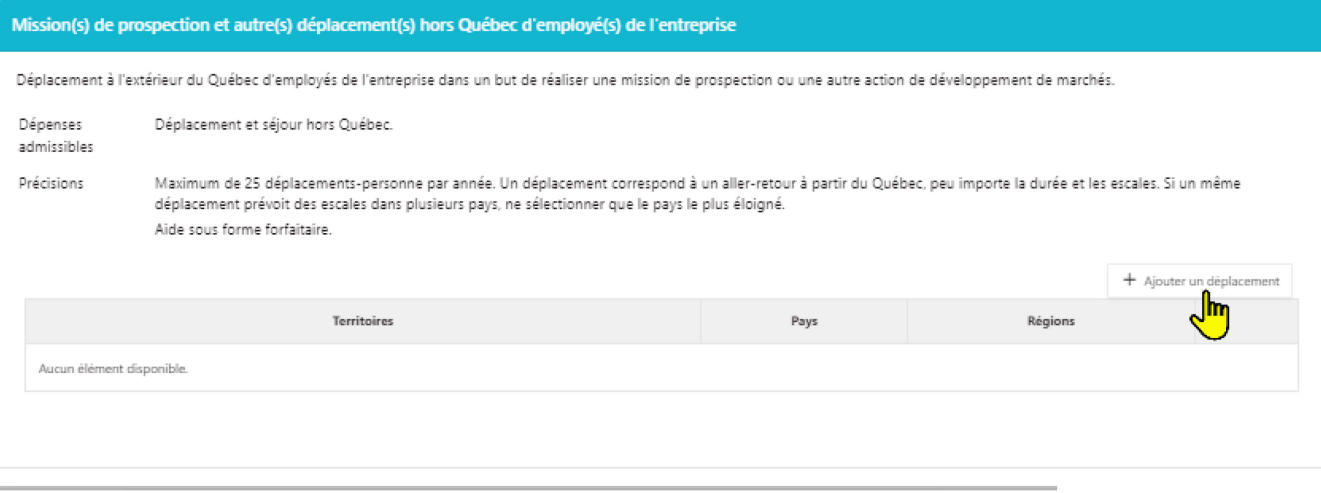

 $[\times]$ 

Ù

#### Ajouter un déplacement

.<br>Amérique du Nord

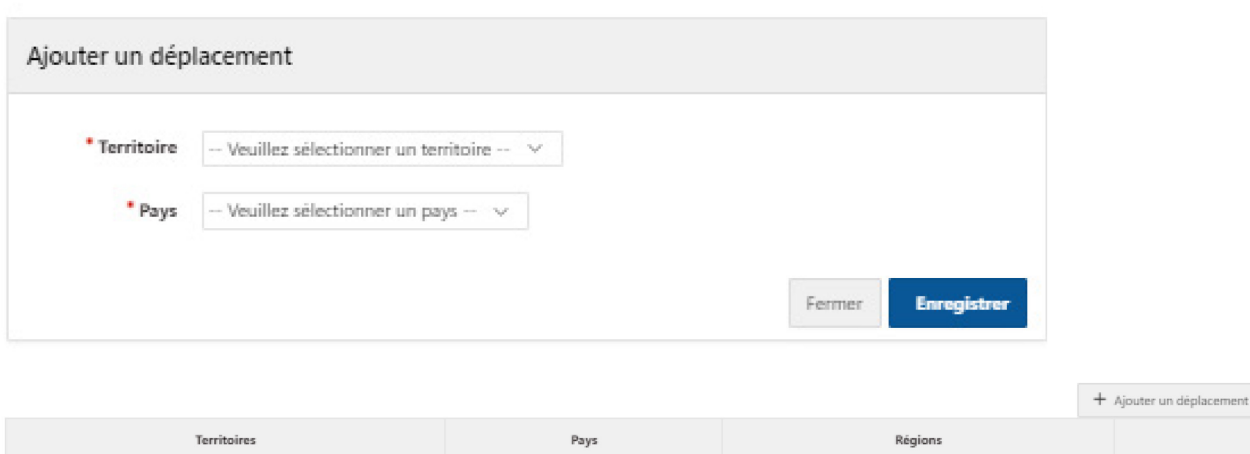

États-Unis

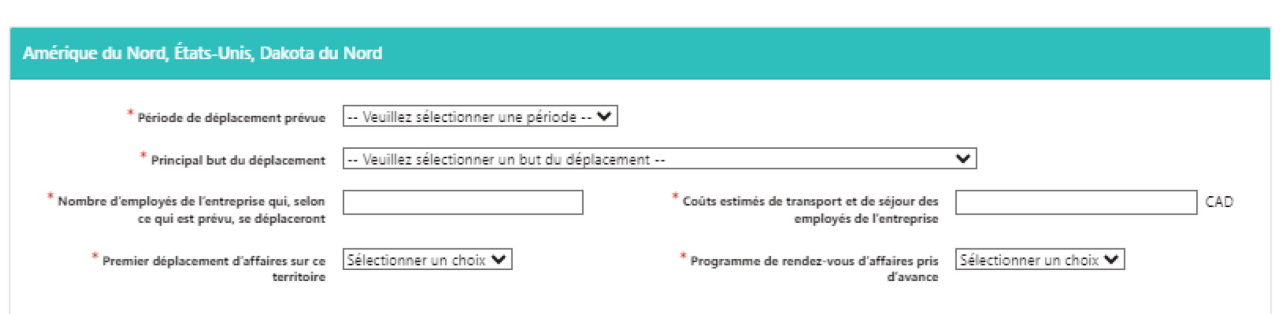

Dakota du Nord

#### <span id="page-21-0"></span>**Exposition à un événement commercial hors Québec, incluant tout événement virtuel**

Si vous souhaitez uniquement visiter un salon commercial et non exposer, sélectionnez « Exposition à un salon commercial » et indiquez ensuite le prix du laisser-passer dans « Autres coûts ». Vous indiquez 0\$ dans les activités liées à l'exposition.

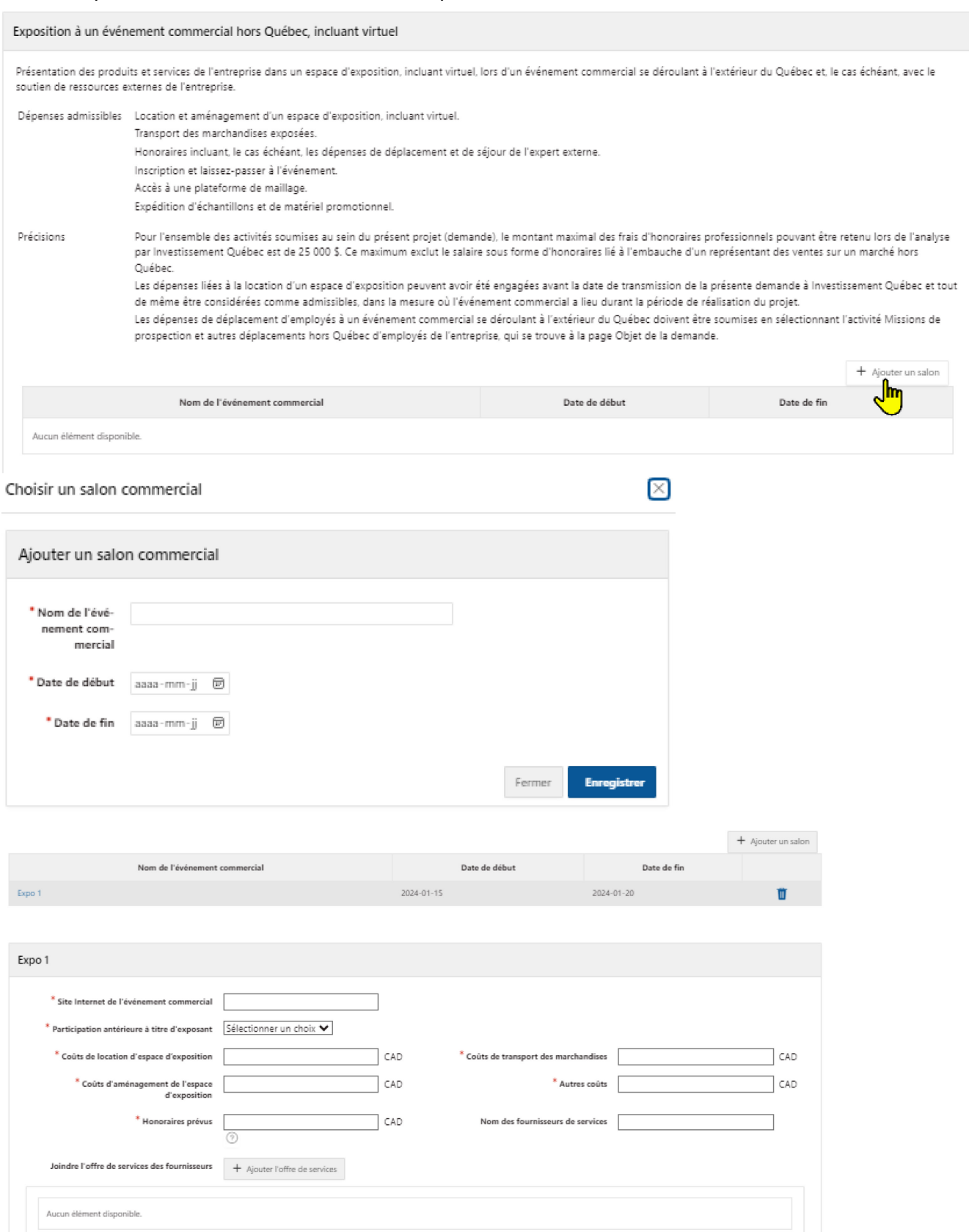

#### <span id="page-22-0"></span>**Soutien à la prospection de clients ou de partenaires**

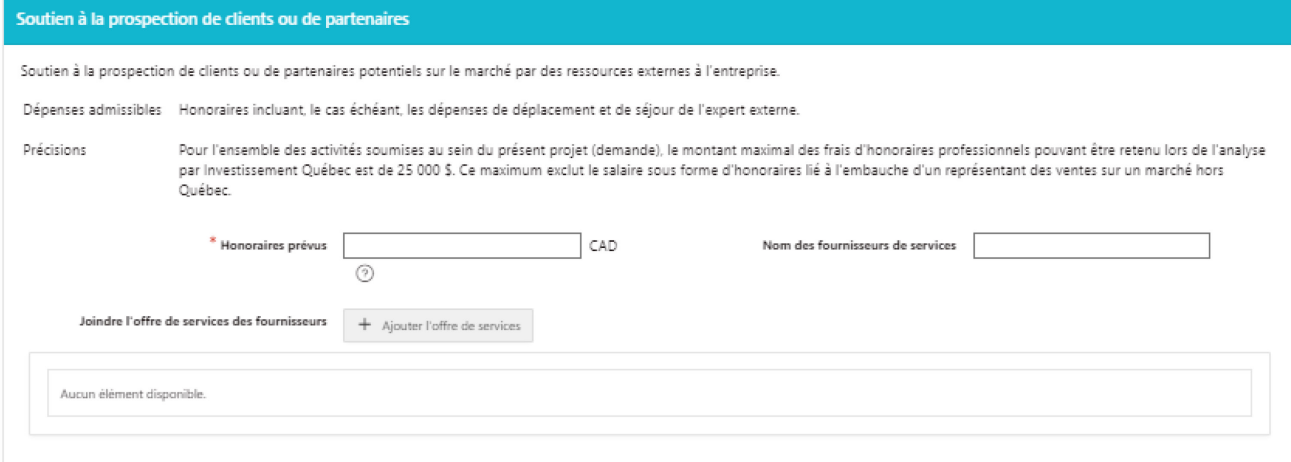

#### <span id="page-22-1"></span>**Recrutement d'un agent ou d'un distributeur**

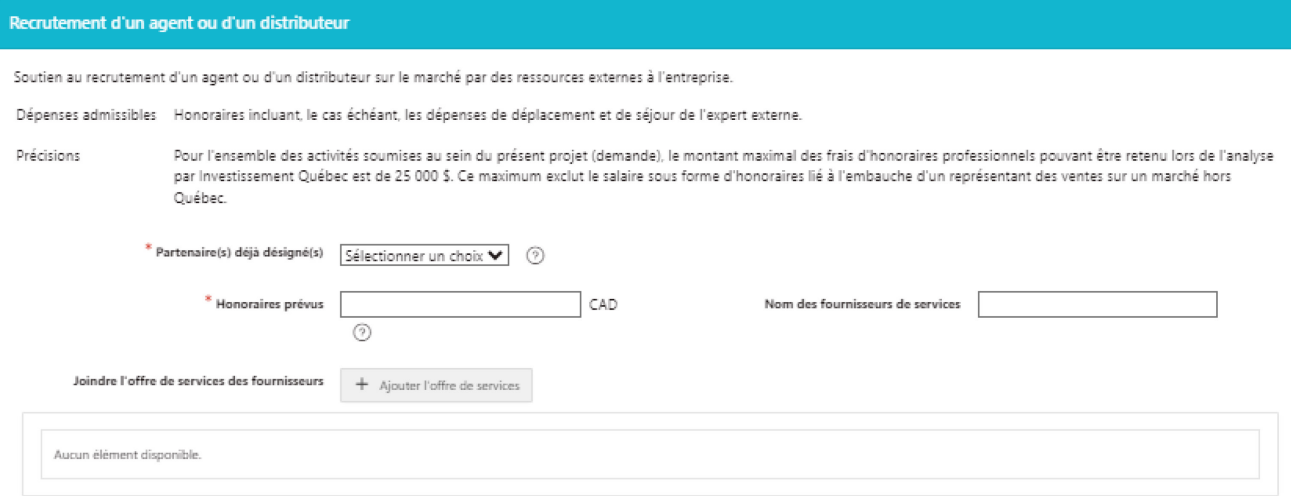

### <span id="page-22-2"></span>**Étude d'un marché étranger**

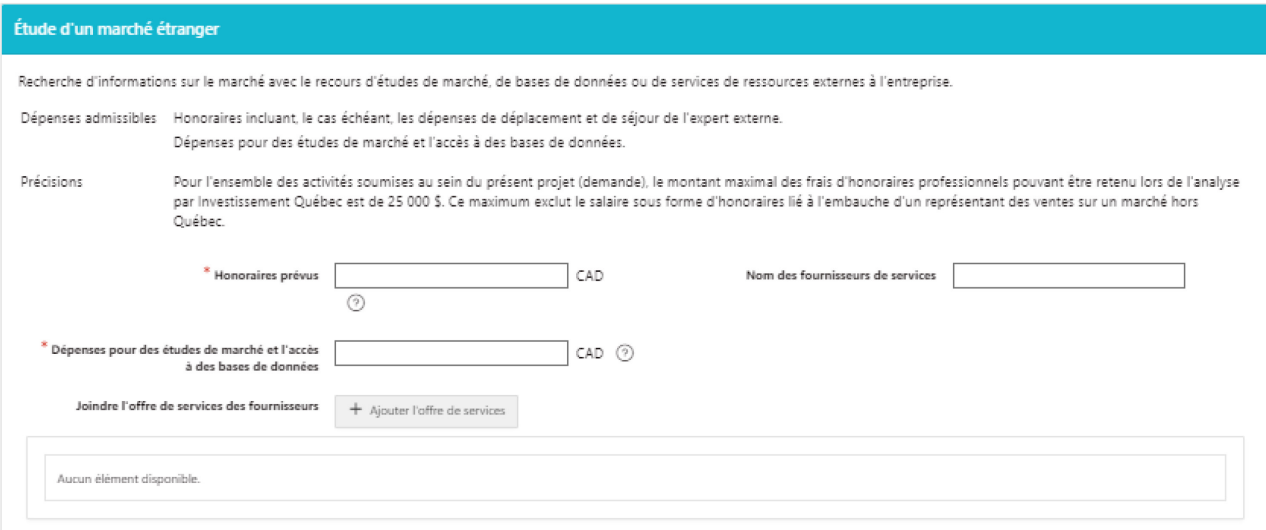

#### <span id="page-23-0"></span>**Accueil d'acheteurs ou de partenaires étrangers**

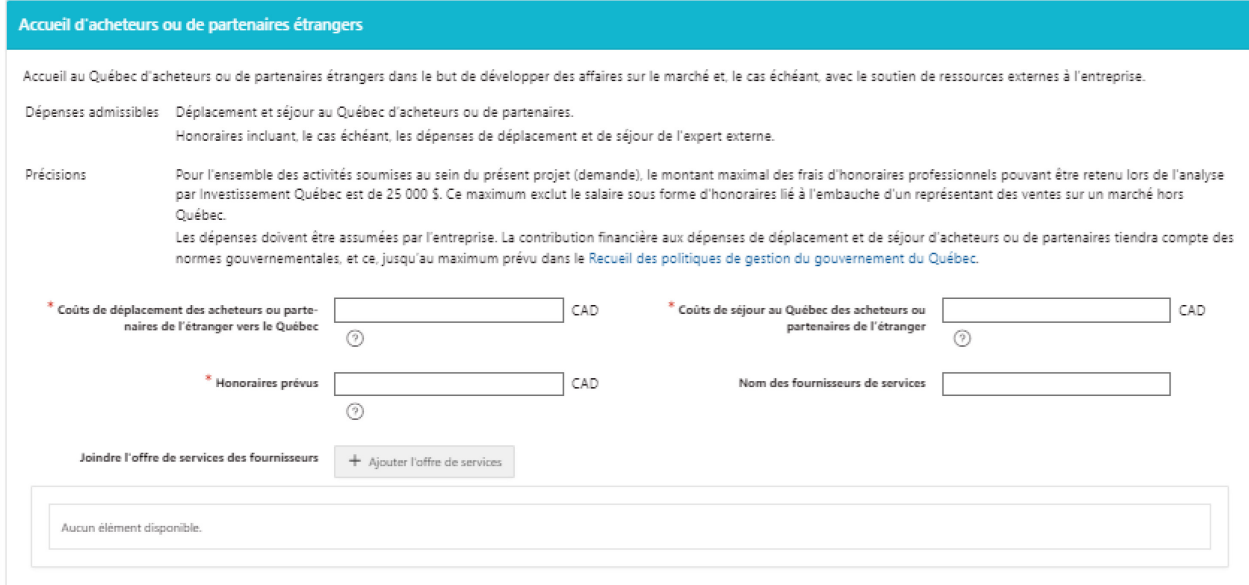

### <span id="page-23-1"></span>**Démarches en vue d'obtenir un contrat hors Québec par appel d'offres ou sur invitation**

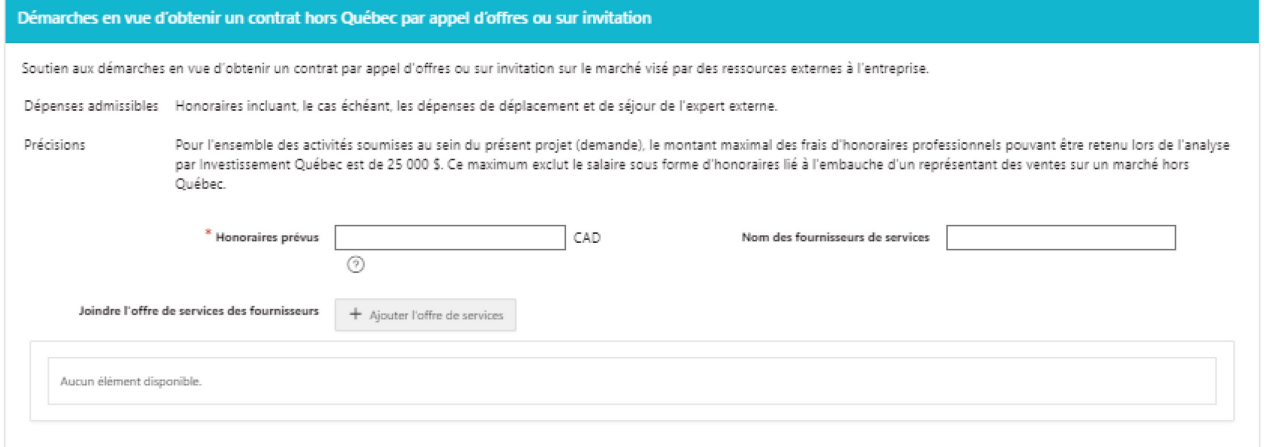

#### <span id="page-23-2"></span>**Démarches relatives à l'implantation d'un bureau, d'une filiale ou d'une coentreprise à l'étranger ou à l'acquisition d'une entreprise hors Québec**

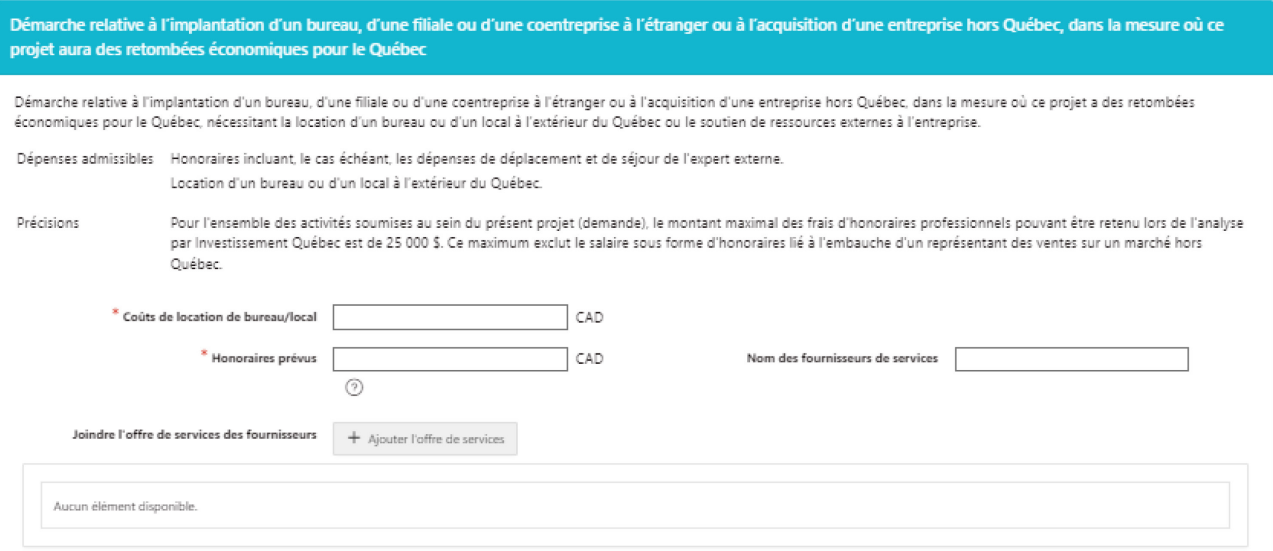

# <span id="page-24-0"></span>8. Financement du projet

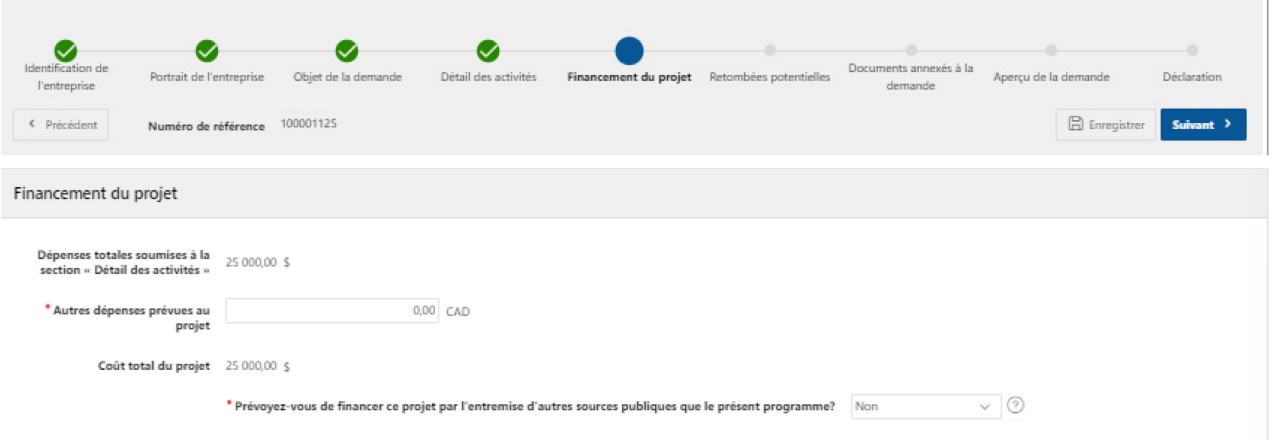

# <span id="page-24-1"></span>Présence d'autres sources publiques de financement

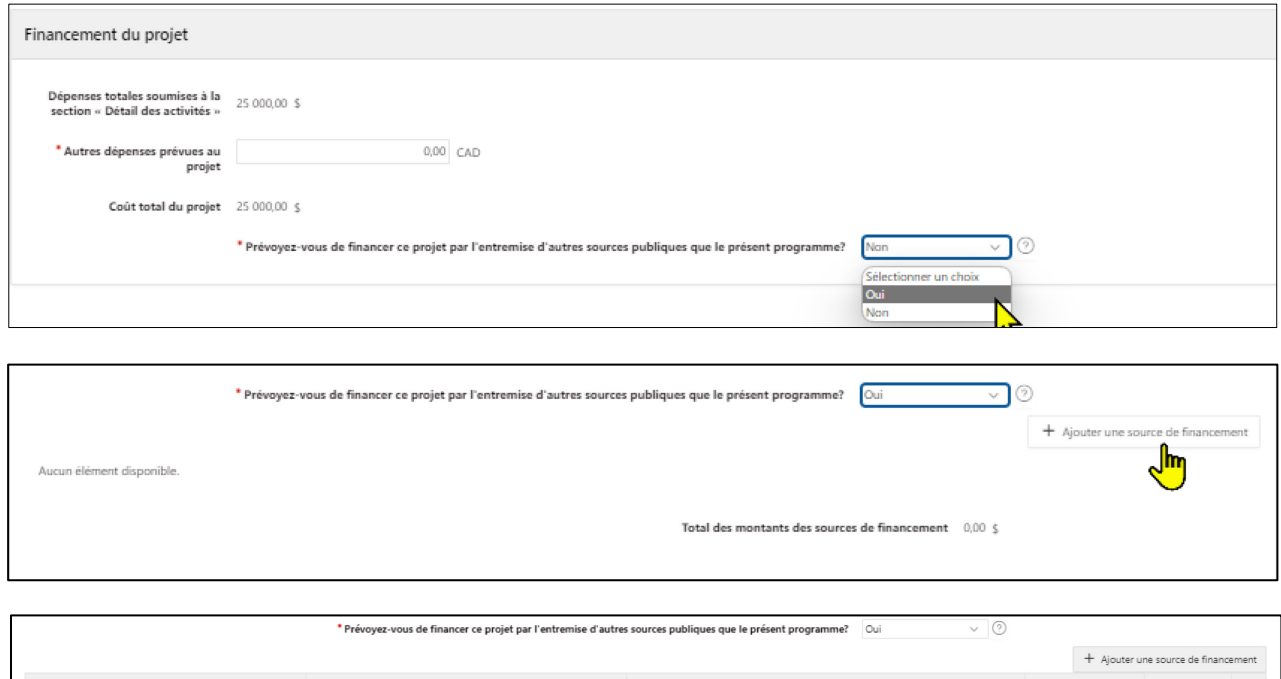

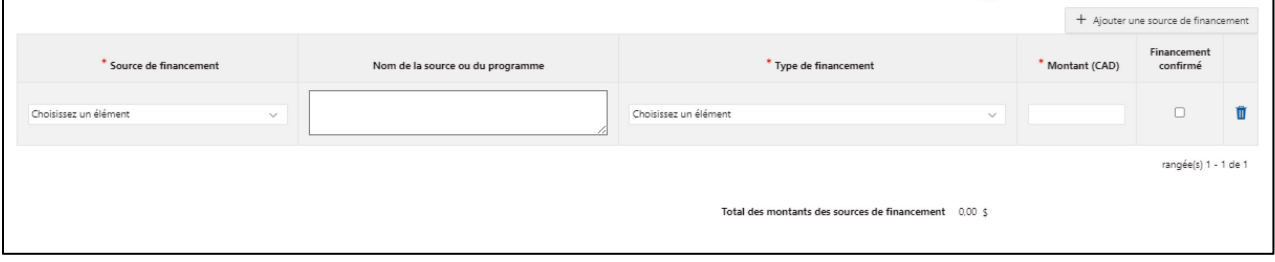

# <span id="page-25-0"></span>9. Retombées potentielles

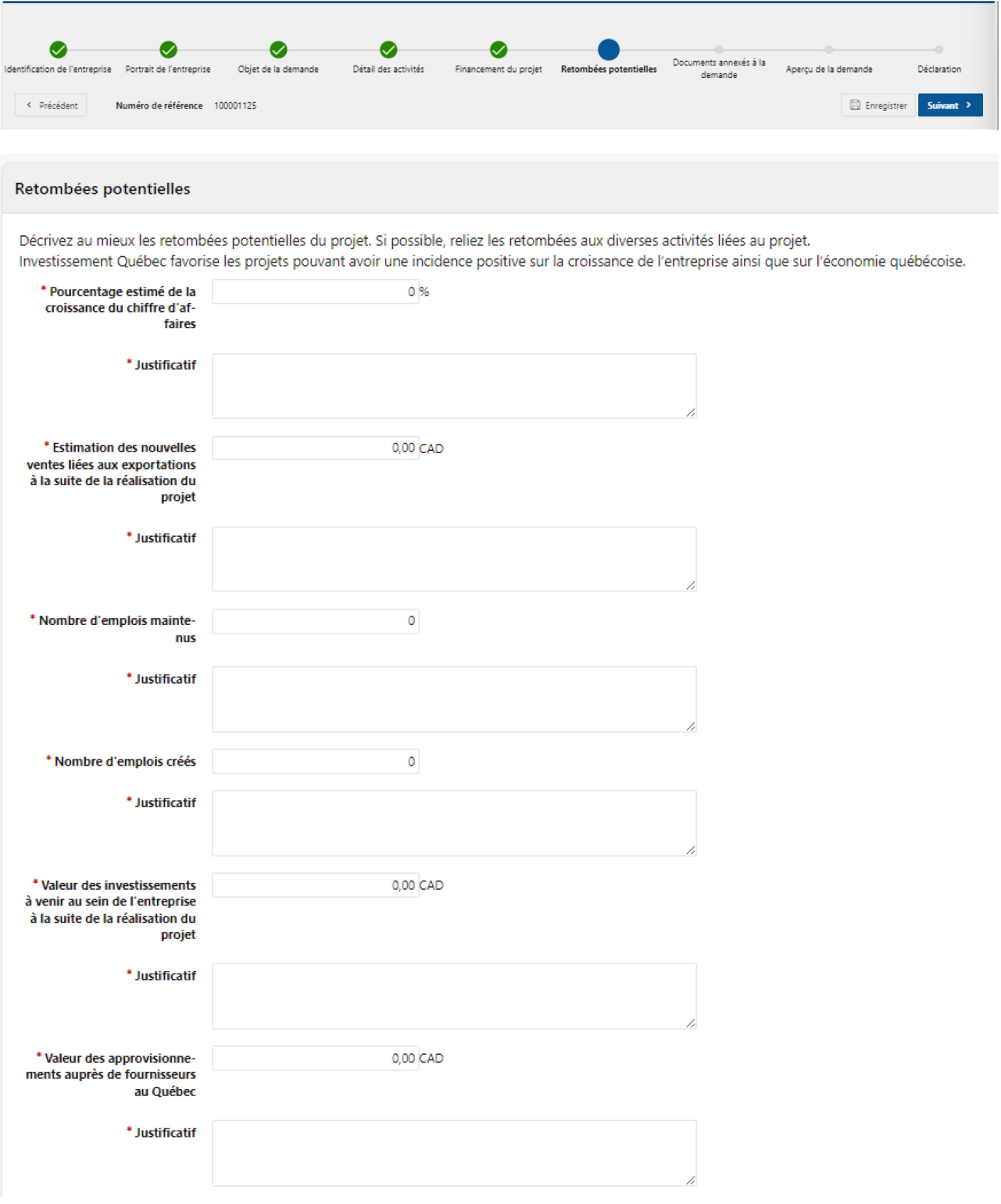

# <span id="page-26-0"></span>10. Documents annexés à la demande

Veuillez joindre le document « Plan du projet et de la stratégie à l'exportation » à votre demande. Ce document se trouve dans la trousse client, sur le site internet d'Investissement Québec, page PSCE. L'absence de ce document entrainera un retard dans le traitement de votre dossier.

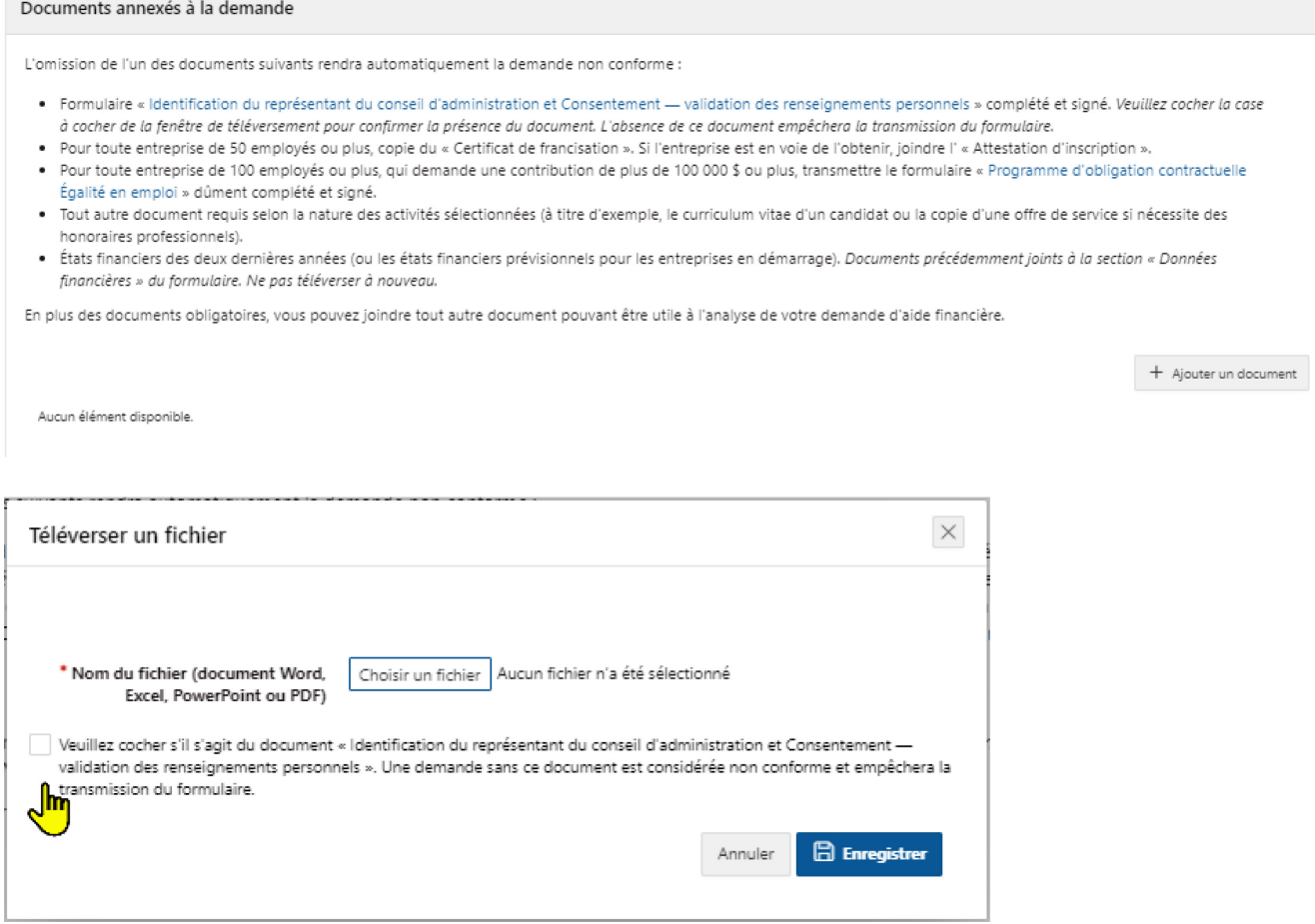

# <span id="page-26-1"></span>11. Aperçu de la demande

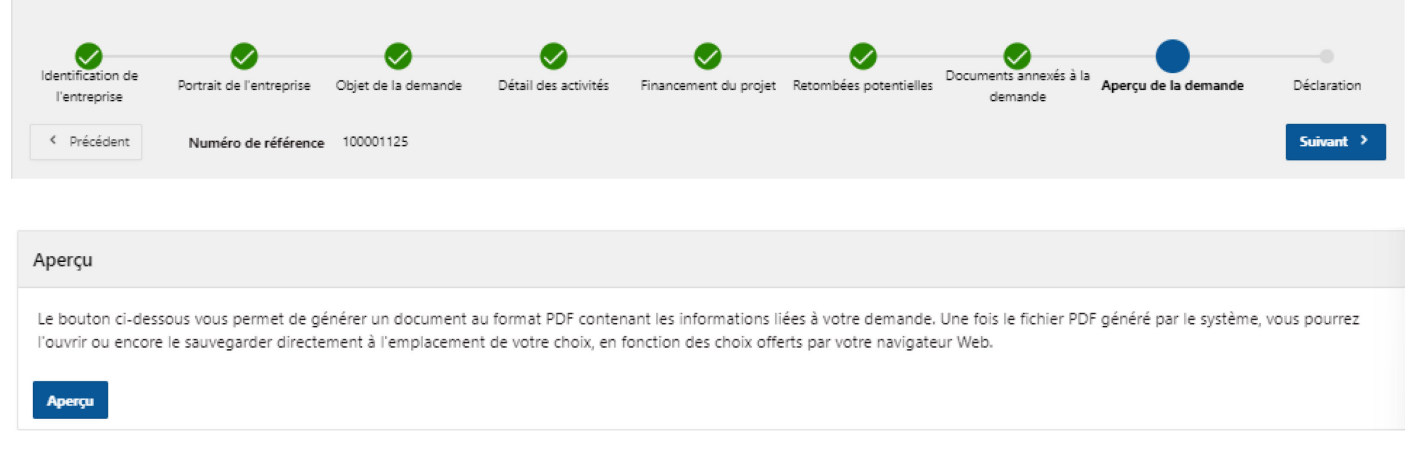

# <span id="page-27-0"></span>12. Déclaration

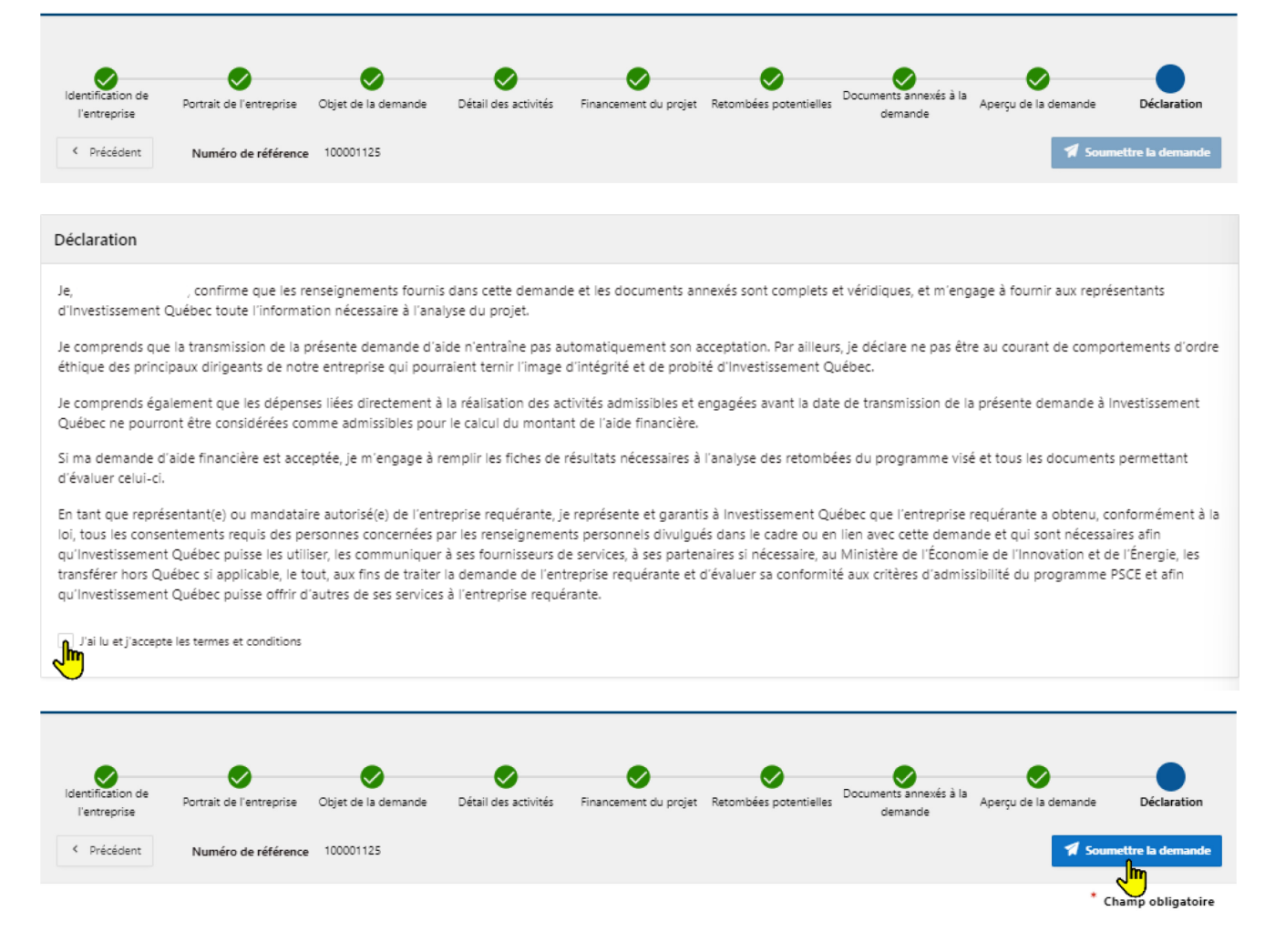